# **Materials using Machine Learning Approach**

**WALL E** 

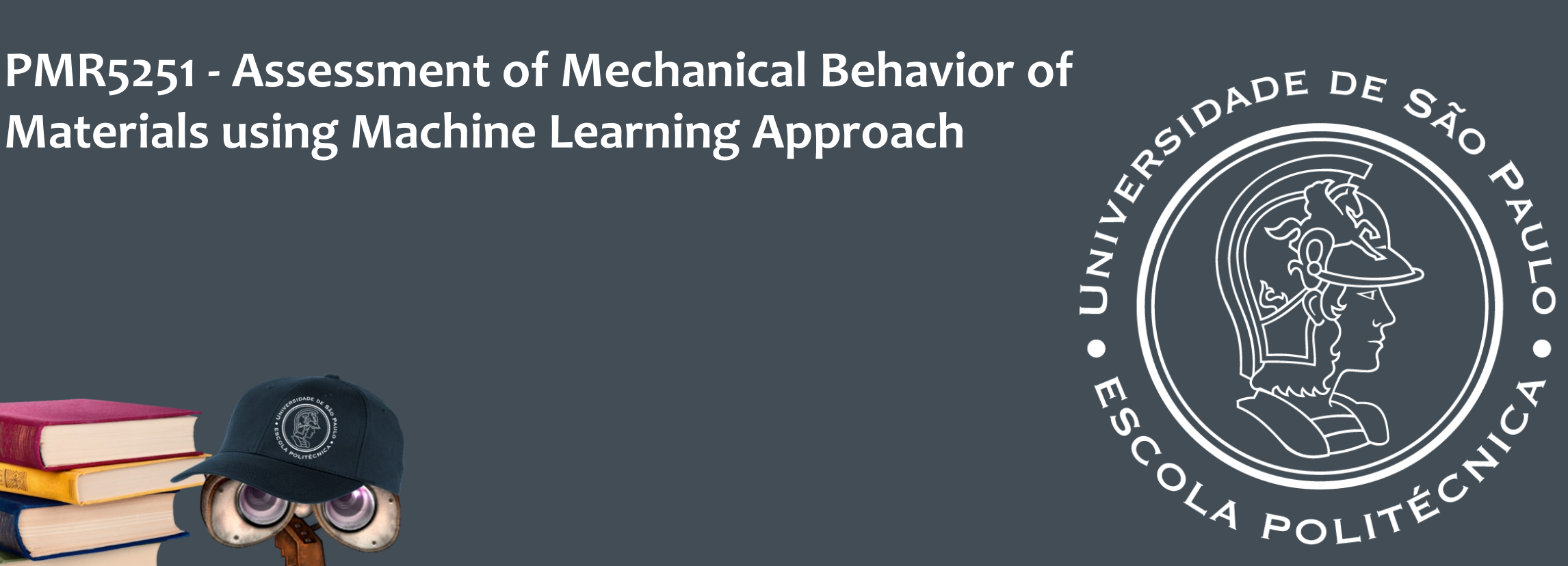

#### ARTIFICIAL NEURAL NETWORKS (ANNS)

Izabel F. Machado Larissa Driemeier

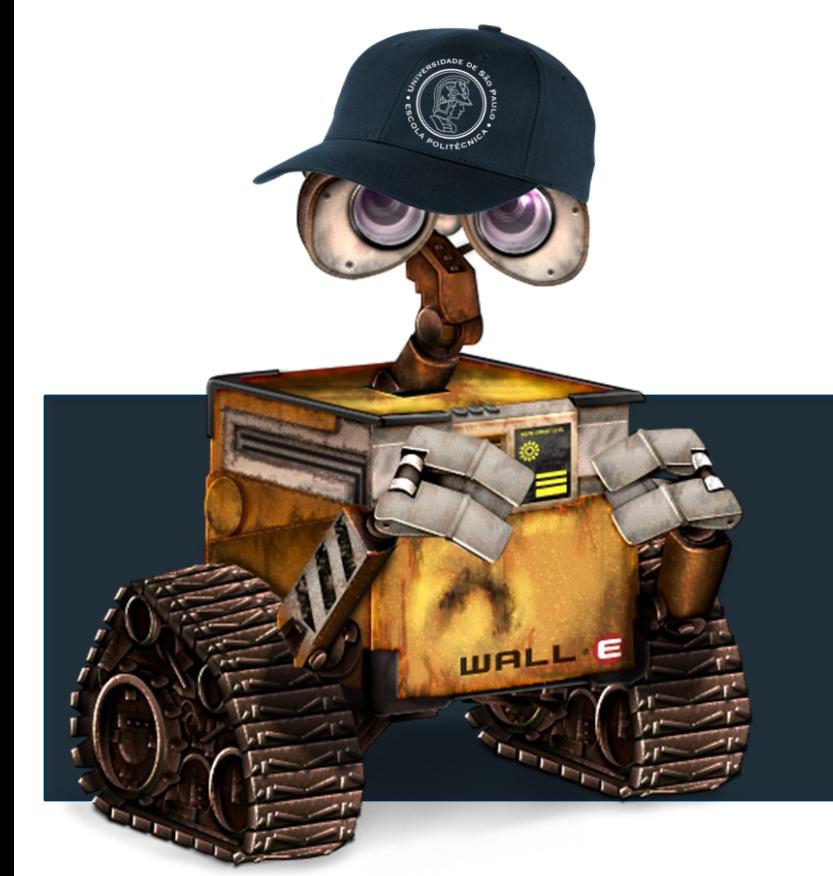

#### OUR PROBLEM

Structural bars

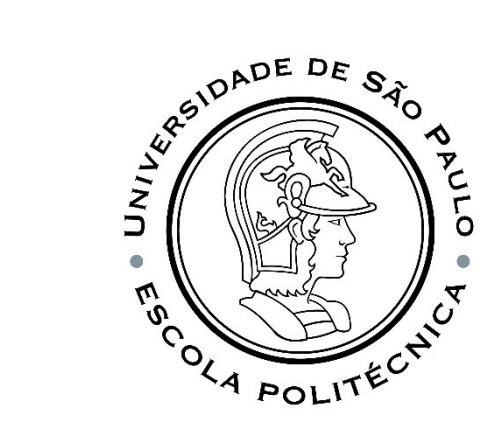

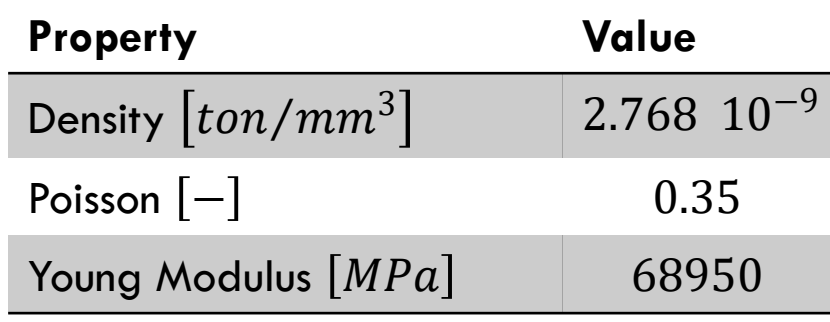

Seunghye Lee, Jingwan Ha, Mehriniso Zokhirova, Hyeonjoon Moon, **Background Information of Deep Learning for Structural Engineering***,* July 2017, *Archives of Computational Methods in Engineering*

PMR5251 3

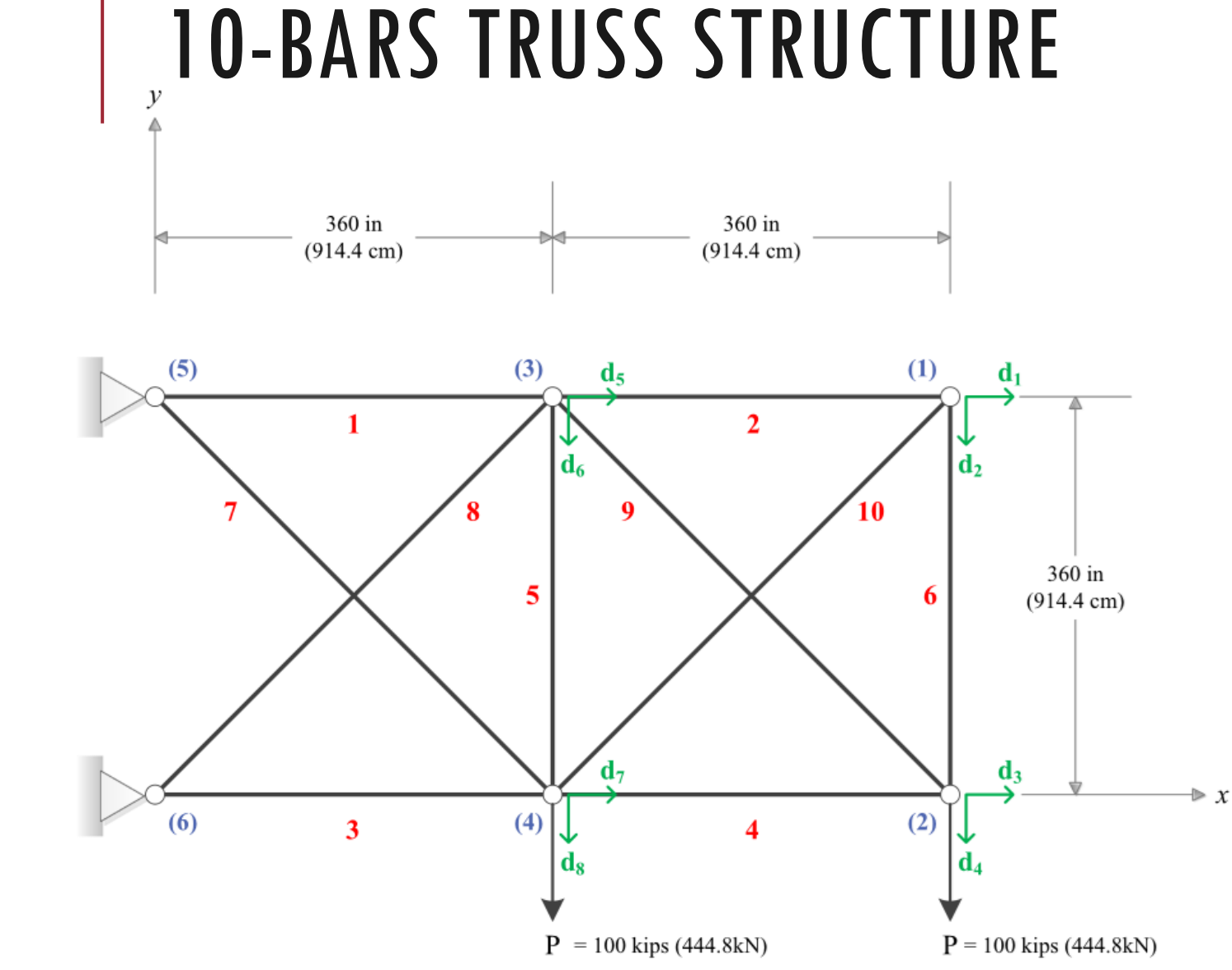

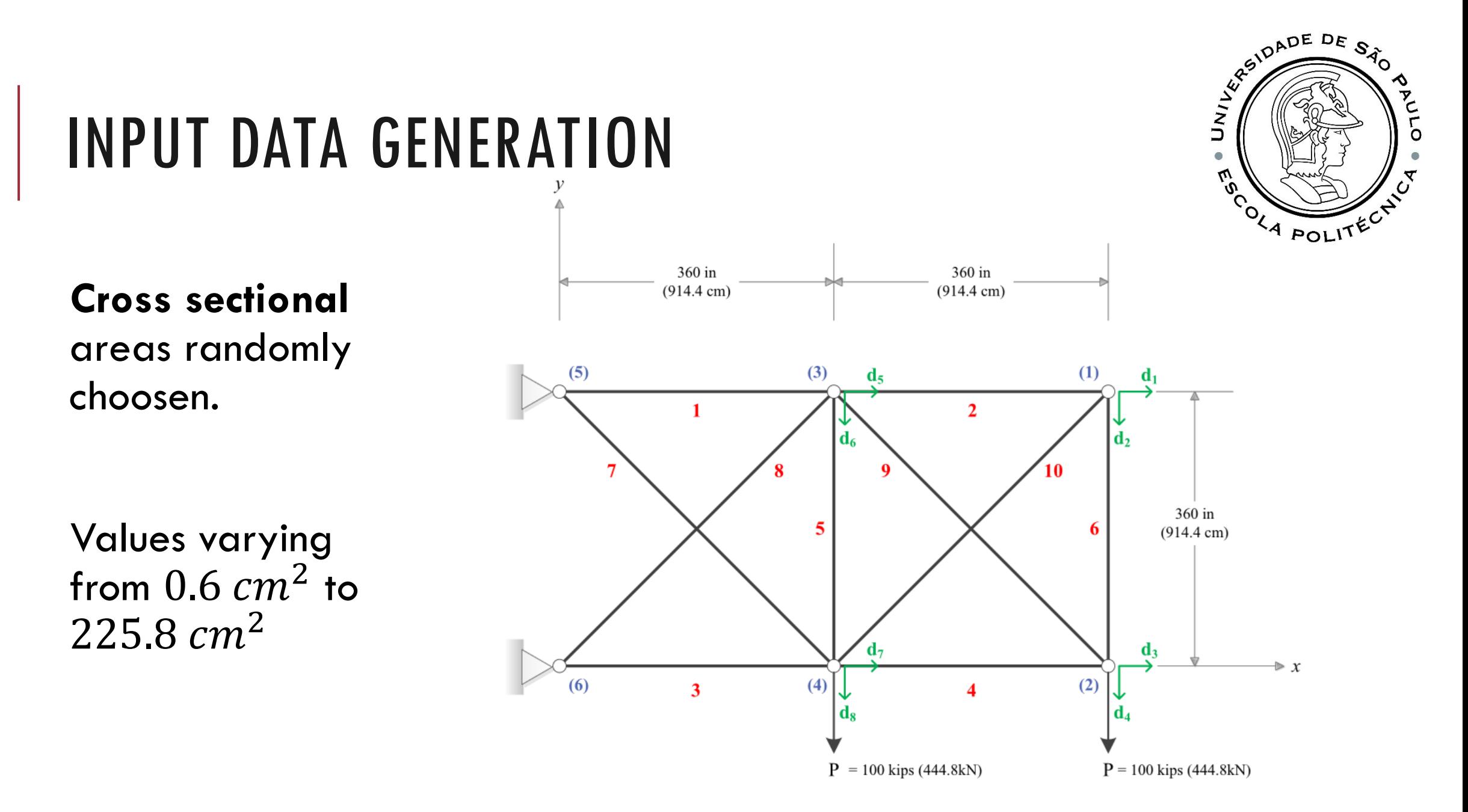

PMR5251 4

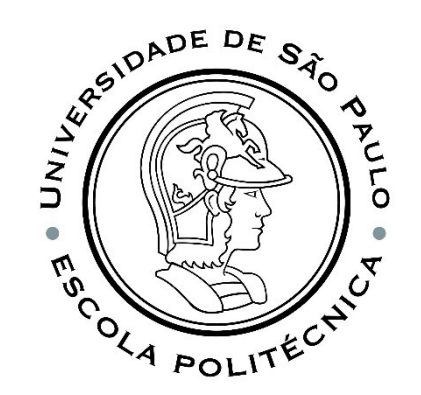

#### AREA GENERATION

The Python script for generating areas is called **gera\_areas\_10.py and it is available in the Moodle**.

In the script 520 datasets are generated, with 10 random areas each, using the command:

```
num = random.random() *(225.8-.6)+0.6
```
The data is written to a **csv** file, which will be imported by Notebook.

However, if you do not want to generate the areas with the code in Python, the file is already available in Moodle with the name **areas.csv**

### OUTPUT DATA GENERATION

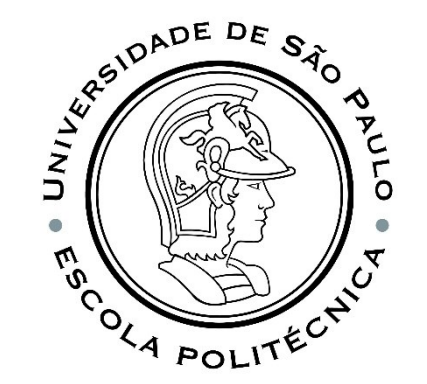

#### To generate the output data, you need the following files:

- 1. areas.csv
- 2. 10-BarStructure.py
- 3. BasicInput.inp

The **file 1** contain 520 area combinations.

The **file 2** is the script in Pyhton used to run Abaqus.

The **file 3** is a *template* Abaqus file, which contains geometry, material and loading data. The areas will be modified by the script (file 2), which will also do the analysis and store the results.

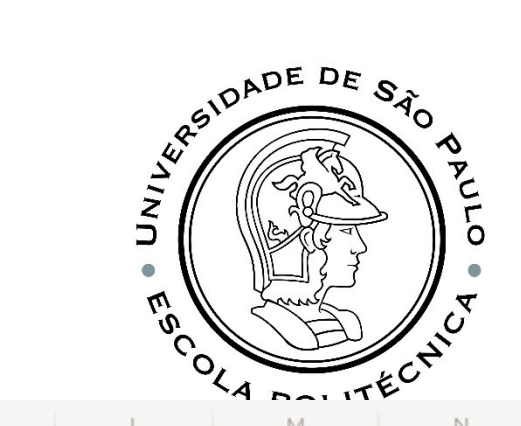

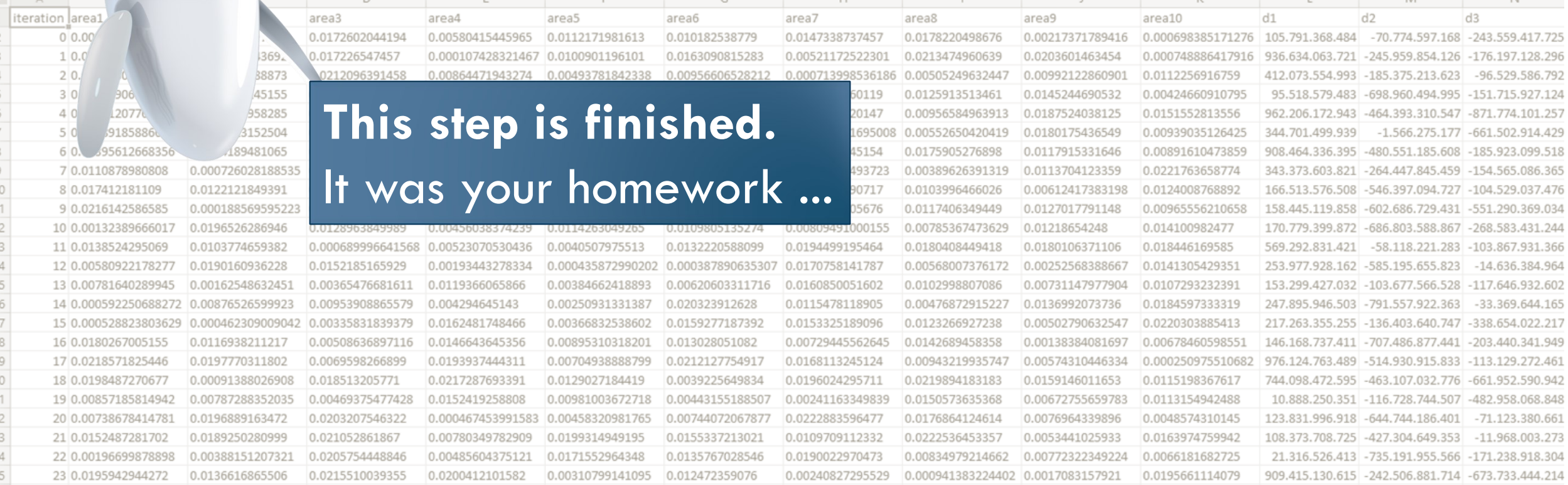

#### File **FinalResult.csv**

POL

We are ready to go to the Notebook to work with the neural network, as we have: **Input files** – **areas.csv**, which has all combinations of areas **Output file** – **FinalResult.csv**, with areas (yes, again...), displacements of all nodes and stresses of all bars.

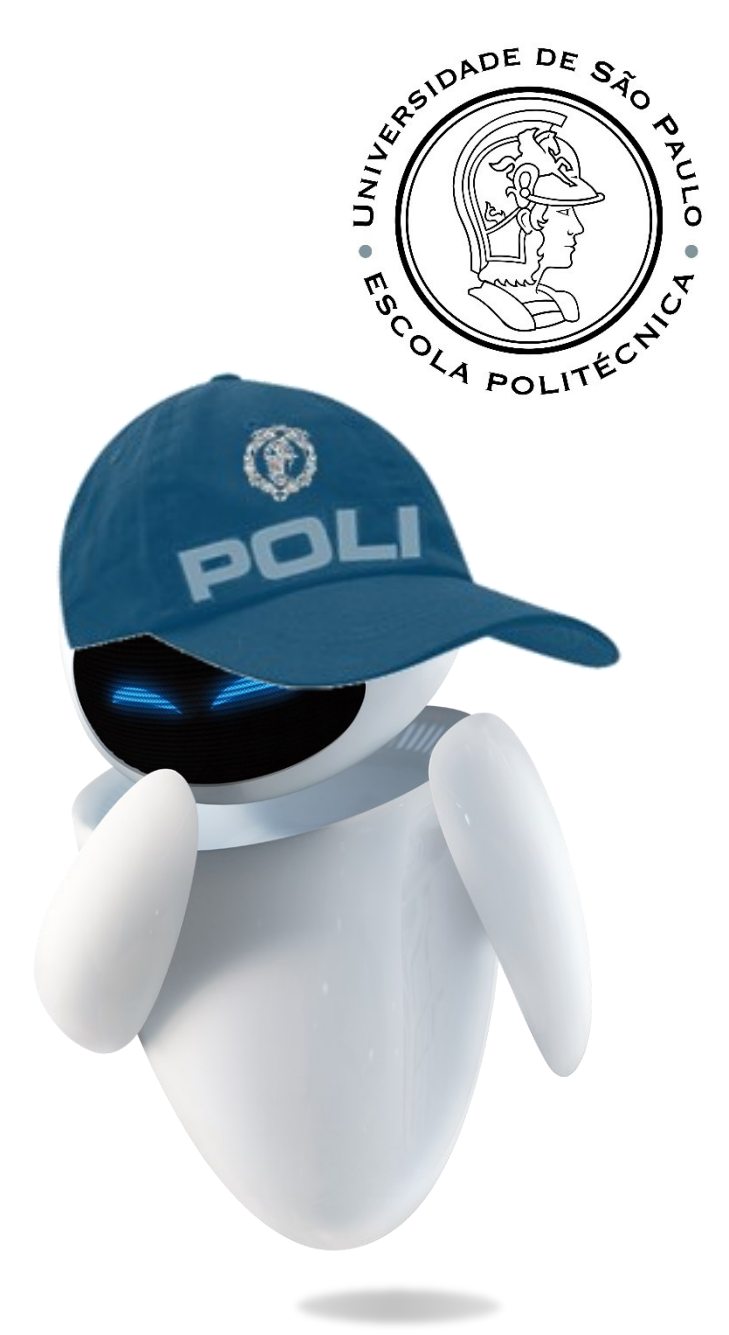

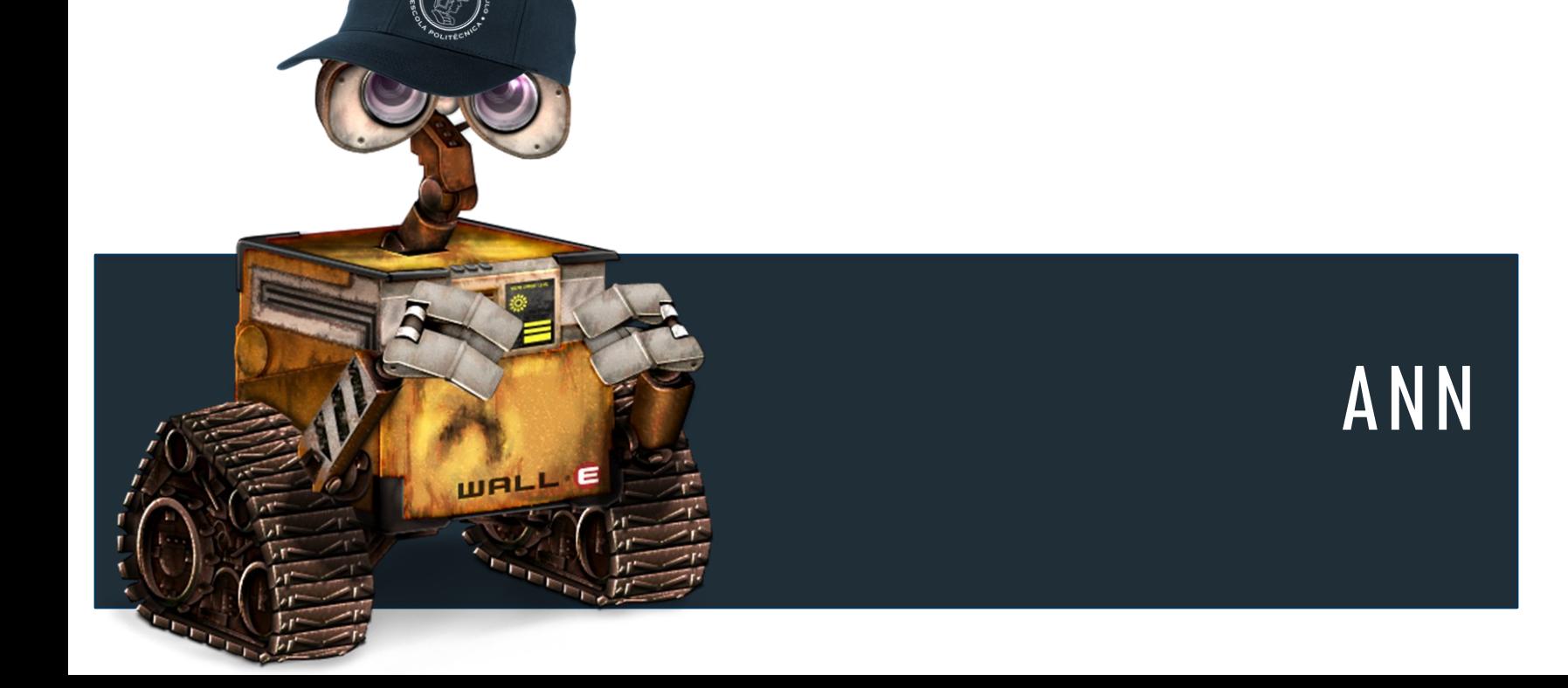

Machine learning tools

### REDE NEURAL ARTIFICIAL

Virtually no one develops its own code to implement and train an ANN since there are numerous development tools, already tested, that do most of this work and are widely used.

The great advantage of using one of these tools comes from the fact that we only need to define the configuration (architecture) of the ANN, that is, to define how **forward propagation** is performed. When forward propagation is defined, the **back propagation**, which is in fact the most difficult part of coding an ANN, is automatically generated using symbolic manipulation.

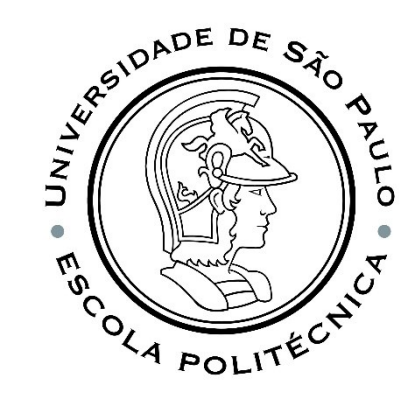

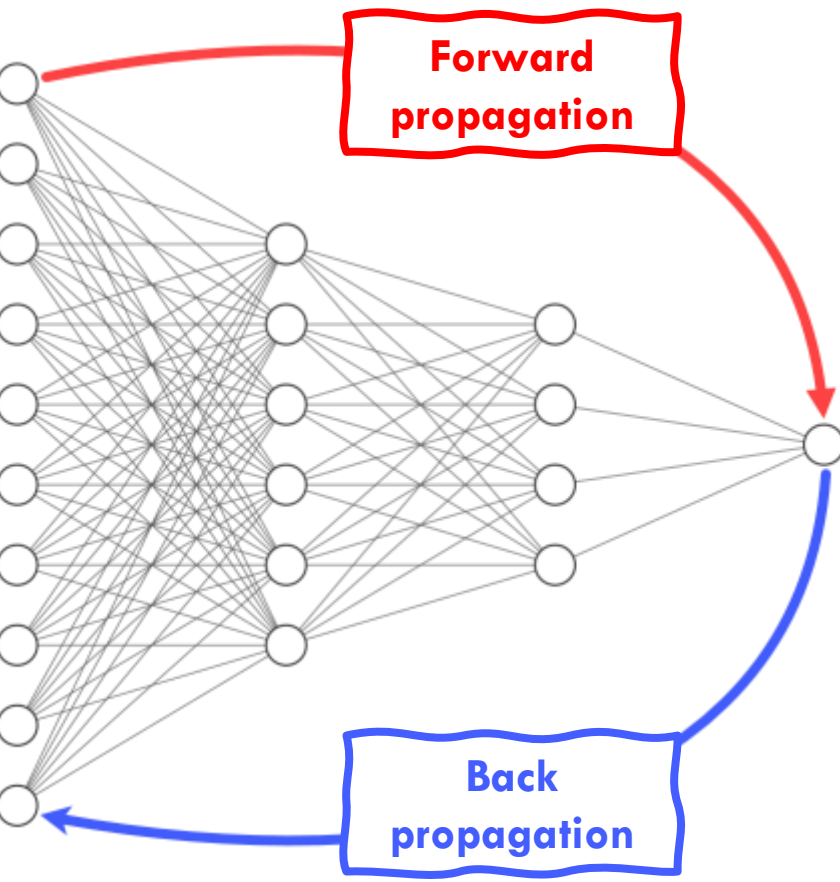

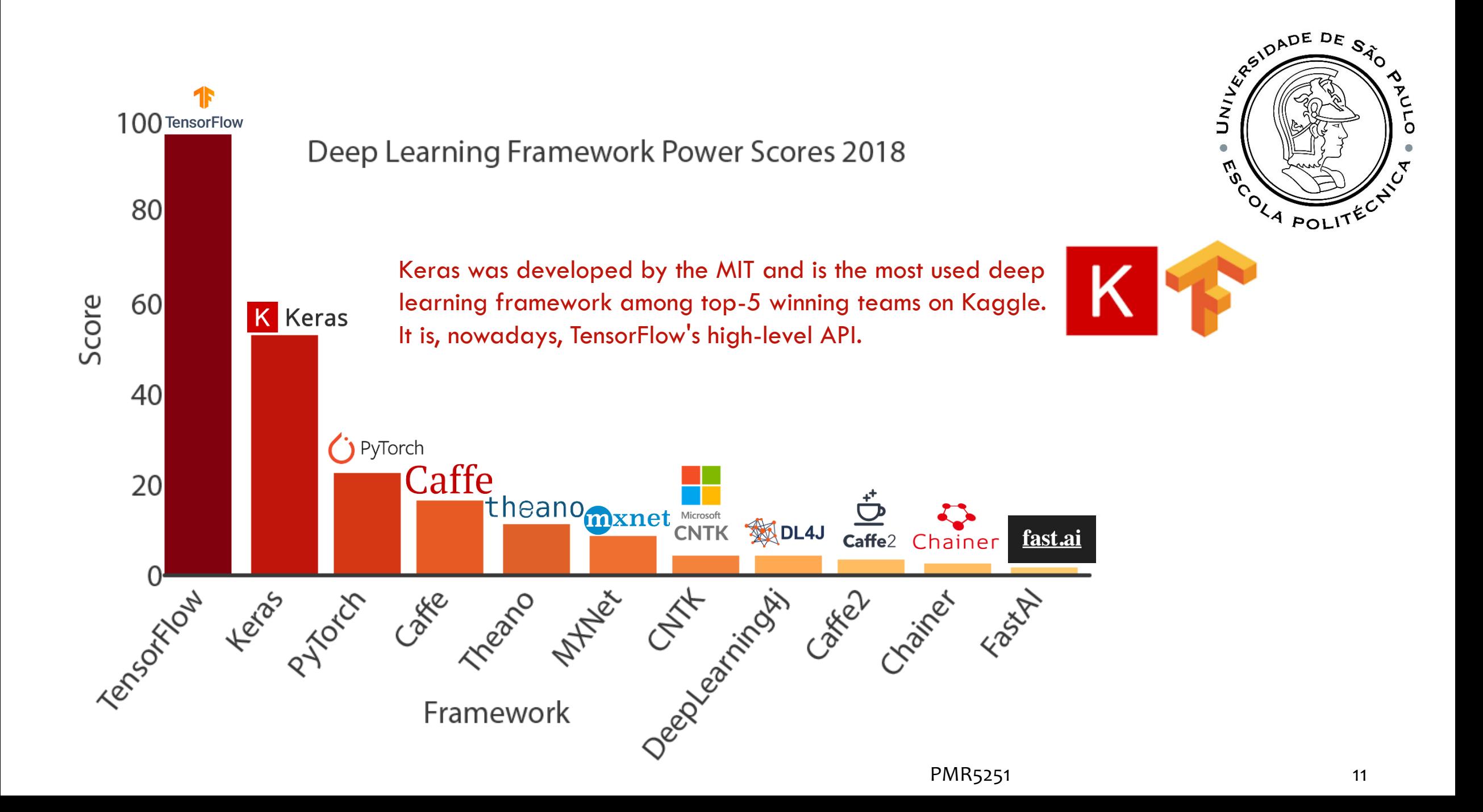

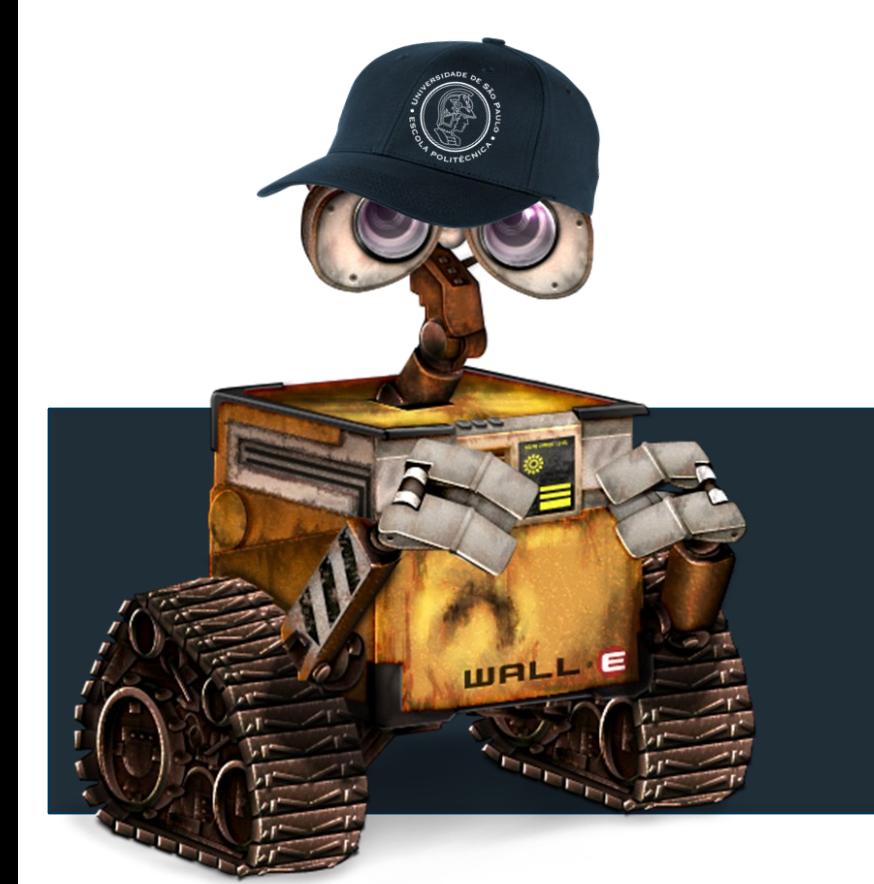

#### NOTEBOOK

PMR5251\_C03\_2023.ipynb

### KERAS

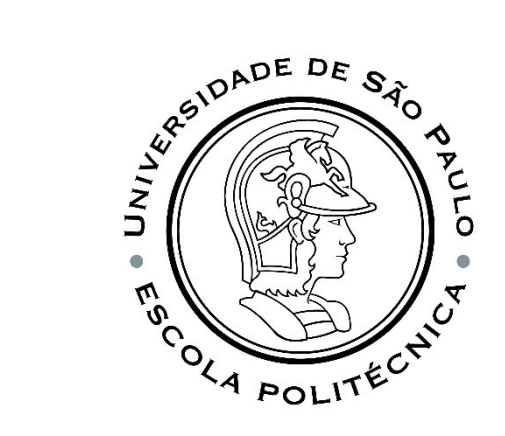

#### import tensorflow as tf from tensorflow import keras

#### In Keras there are two ways to define an ANN…

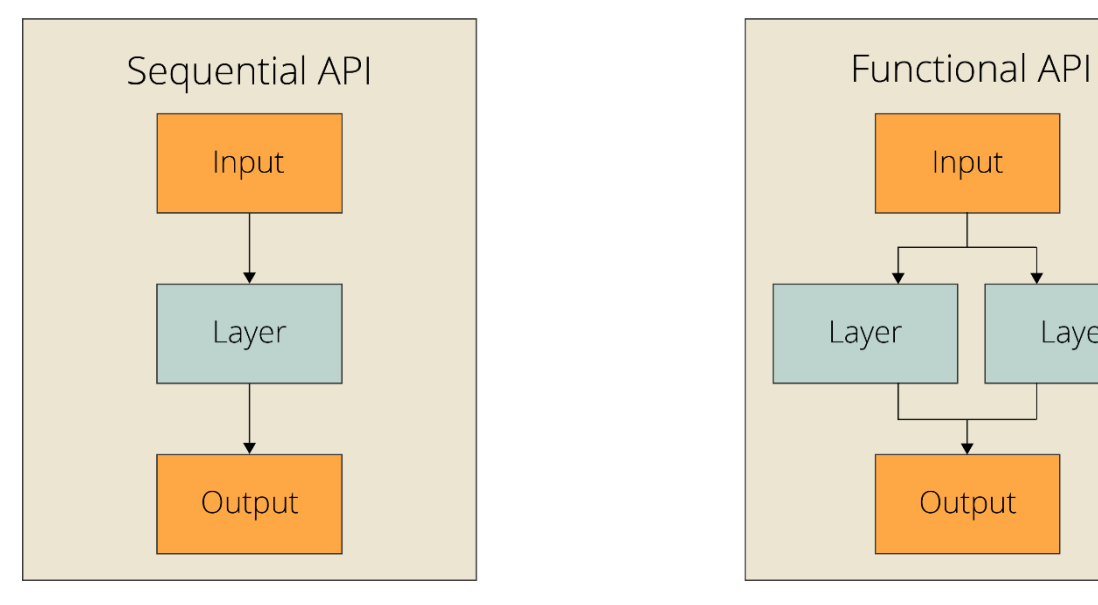

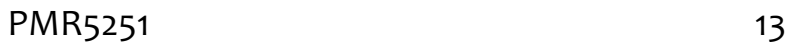

Layer

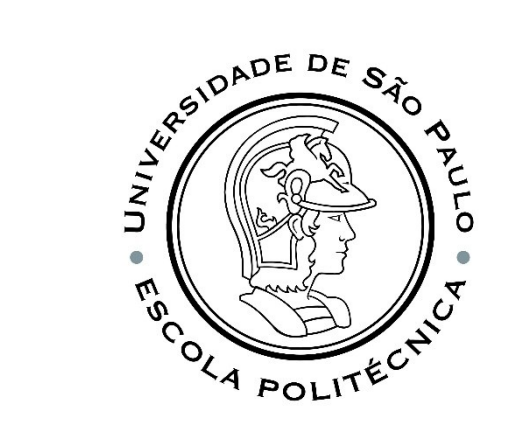

## SEQUENTIAL API MODE

It is the simplest model and it comprises a linear pile of layers that allows you to configure models layer -by layer for most problems. The sequential model is very simple to use, however, it is limited in its topology. The limitation comes from the fact that you are not able to configure models with shared layers or have multiple inputs or outputs .

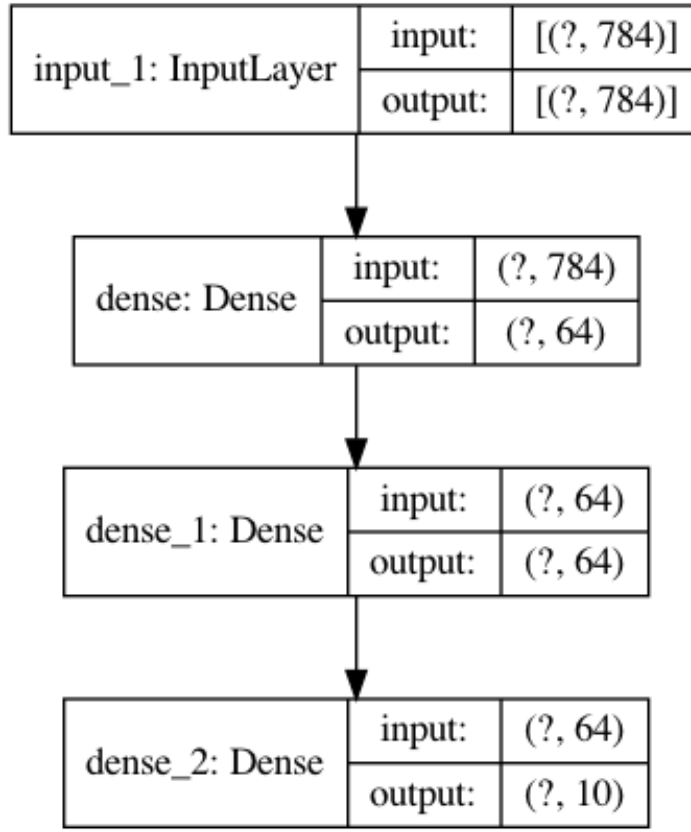

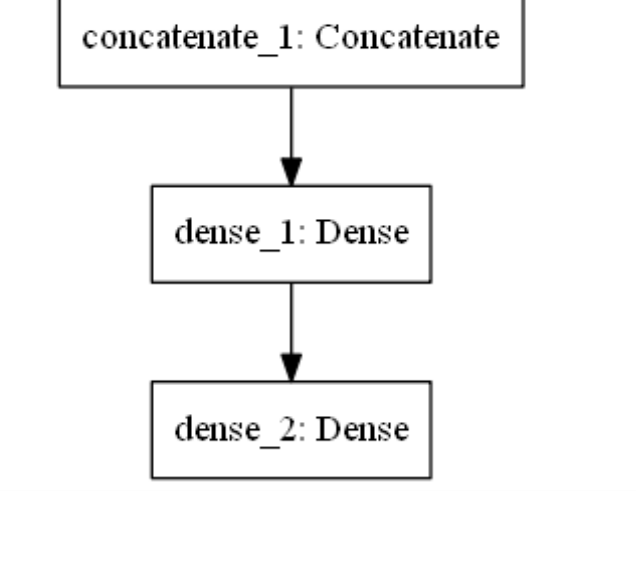

input 2: InputLayer

conv1d 2: Conv1D

flatten 2: Flatten

input 1: InputLayer

conv1d 1: Conv1D

flatten 1: Flatten

# FUNCTIONAL API MODE

It is ideal for creating complex models, that require extended flexibility. It allows you to define models that feature layers connect to more than just the previous and next layers. With this model becomes possible to create complex networks such as siamese networks, residual networks, multi input/multi -output models and models with shared layers.

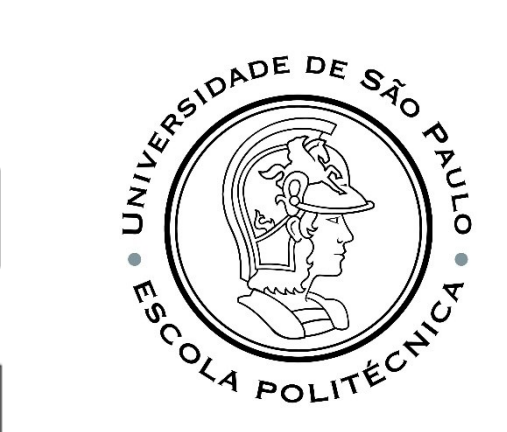

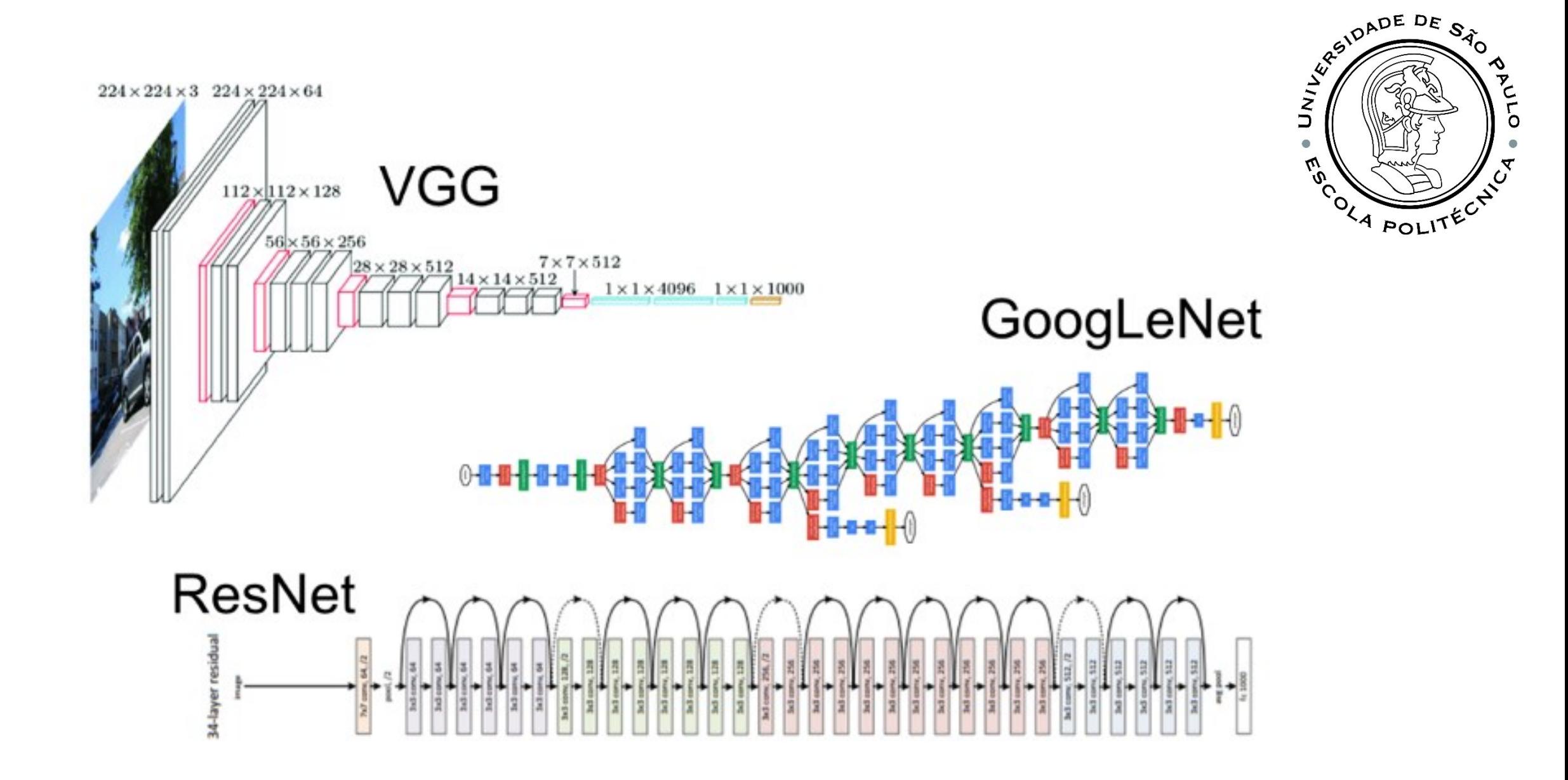

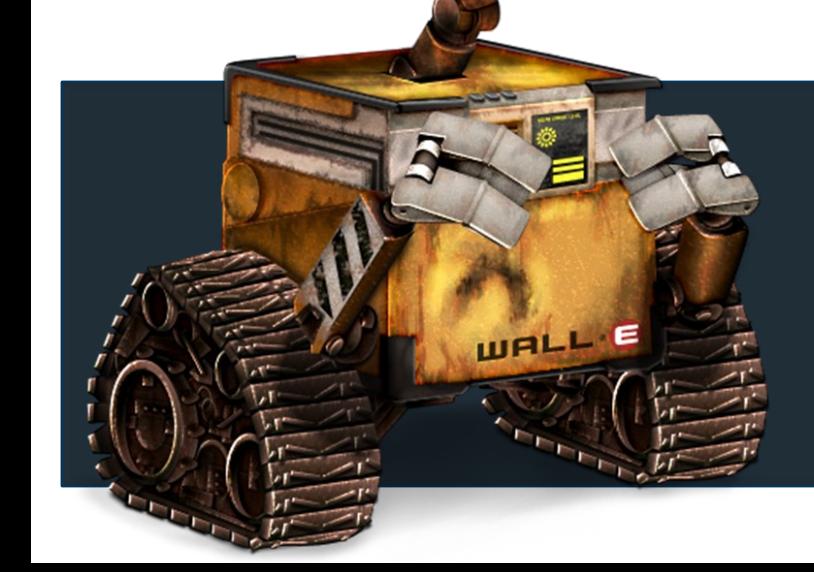

#### OUR JOB TODAY...

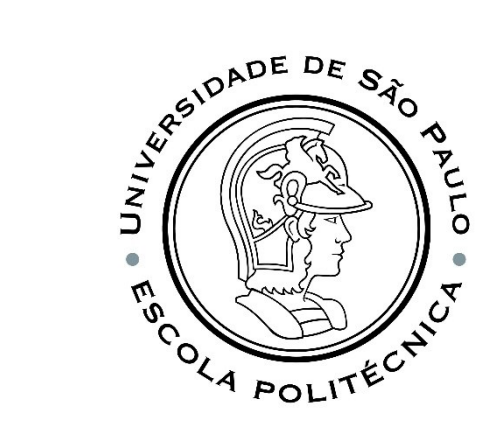

### IMPORT LIBRARIES

import tensorflow as tf from tensorflow import keras

> Throughout this notebook the new version 2.12 of Tersorflow was used, with built-in keras support, which has been recently released to the public.

import numpy as np import pandas as pd

> Pandas is the most widely used open source Python package for data analysis and machine learning. It is built on top of another package called Numpy (see that it was imported before Pandas in our code), which provides support for matrix analysis.

#### UPLOAD YOUR FILE INITIAL **FINALRESULT.CSV**

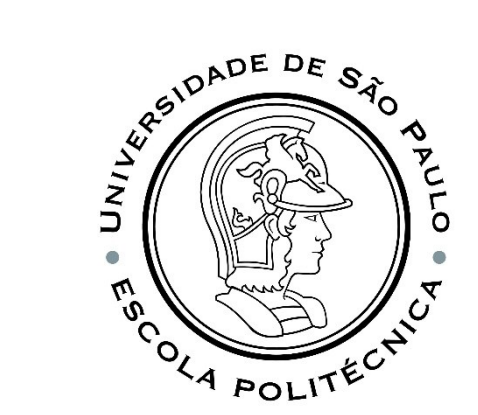

The script in item 02 automatically generates the bar geometry in Abagus. If you want to build up a geometry - at least once - with Abagus, Prof Marcilio Alves kindly prepared a tutorial that can be accessed through the link.

1 from google.colab import files  $\bullet$ 2 uploaded = files.upload()

> Escolher arquivos Nenhum arquivo selecionado Upload widget is only available when the cell has been executed in the current browser session. Please rerun this cell to enable. Saving areas.csv to areas.csv Saving FinalResult.csv to FinalResult.csv

As shown below, there are 10 different areas, which will be the inputs, and various other measurements, which might be used as outputs of the **Neural Network** 

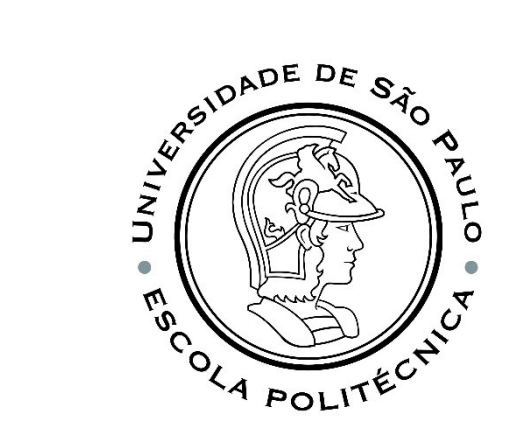

#### DATASET

ਾ≫

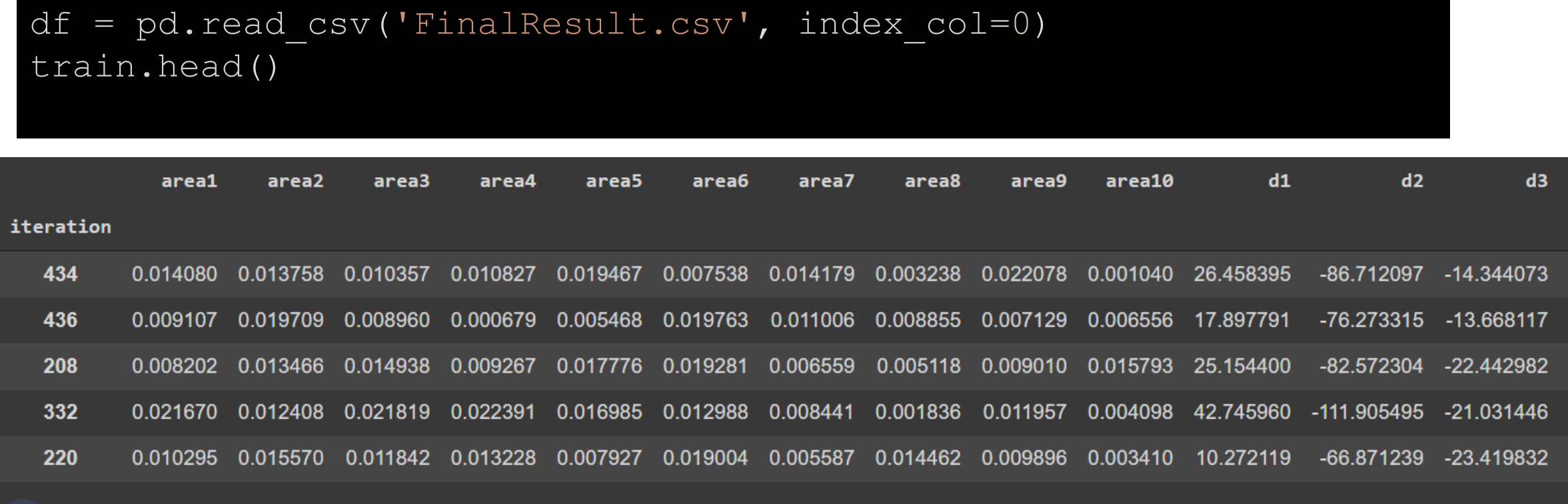

PMR5251 20

#### TRAIN AND TEST DATASET SPLIT DATASET INTO TRAIN AND TEST

```
x train = train.loc[:, 'area1': 'area10'].values
y train = train[['d4']].values
x val = test.loc[:, 'area1": 'area10'].values
y val = test[['d4']].values
print(x train.shape, y train.shape)
print(x val.shape, y val.shape)
```
from sklearn.model selection import train test split

train, test = train test split(df, test size=0.2, random state=42)

(416, 10) (416, 1) (104, 10) (104, 1)

## SCALING

Most of times different features in the data might be have varying magnitudes. For example, a dataset containing two resources, displacement which ranges from 0-1) and stresses, about 100-1000 times greater than displacement. So, these two features are at very different ranges with high values dominating those with small values. The reason is that many of the machine learning algorithms use euclidean distance between data point in their computation. In this case, machine learning model treats those with small values as if they don't exist.

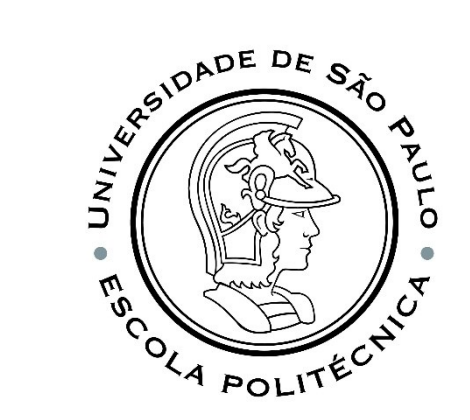

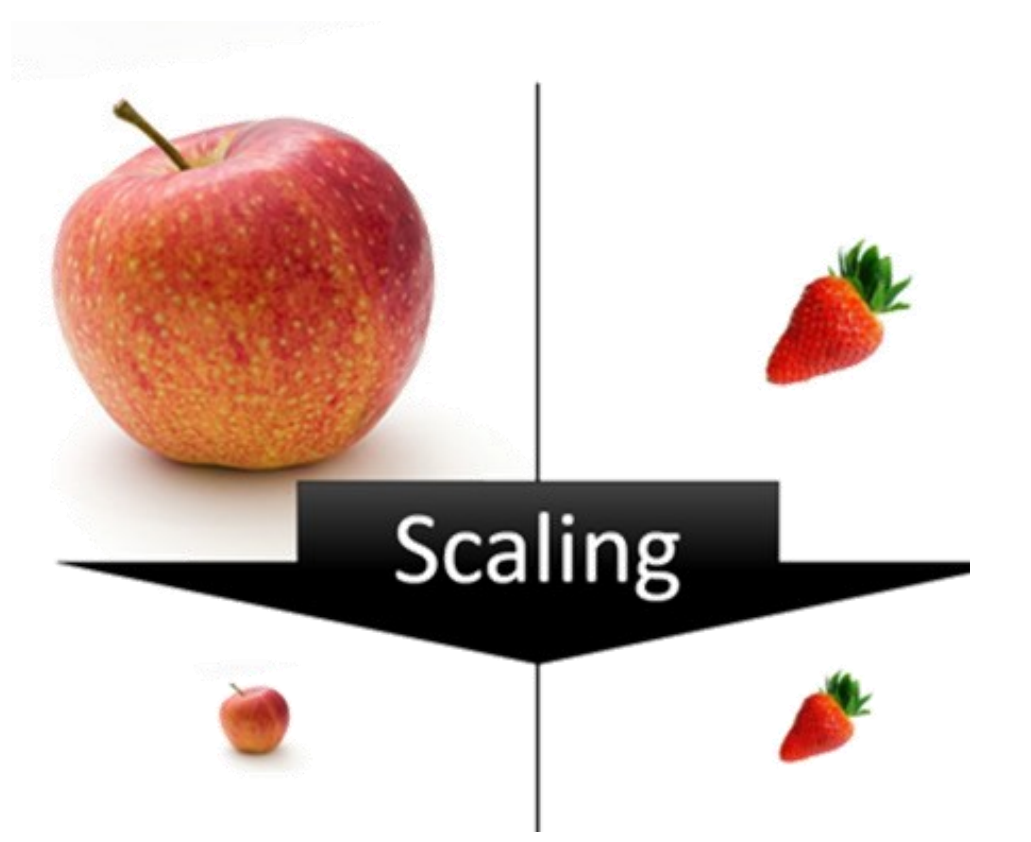

#### SCALING NORMALIZATION VS STANDARDIZATION

#### Normalization

$$
\bar{x}_i = \frac{x_i - \min x}{\max x - \min x}
$$

Also known as min-max scaling or minmax normalization, it is the simplest method and consists of rescaling the range of features to scale the range in [0, 1].

Normalization is good to use when the distribution of data does not follow a Gaussian distribution.

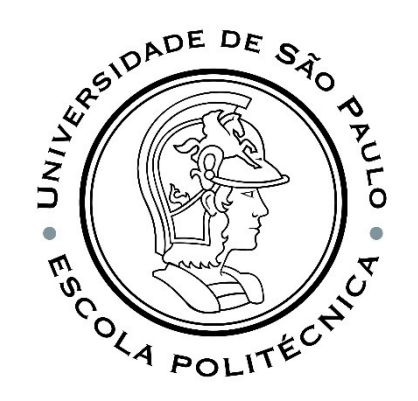

#### **Standardization**

$$
\bar{x}_i = \frac{x_i - \mu^{(i)}}{\sigma^{(i)}}
$$

Feature standardization makes the values of each feature in the data have zero mean and unit variance.

Standardization can be helpful in cases where the data follows a Gaussian distribution.

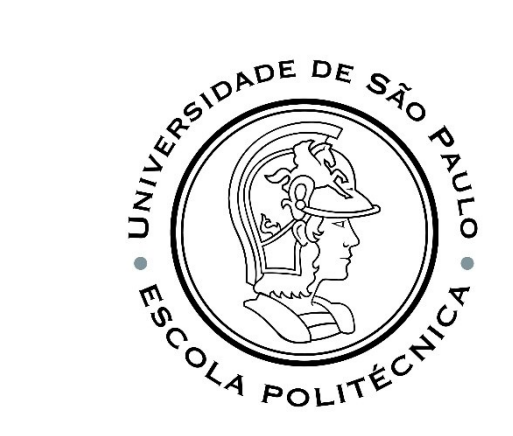

# Raw data  $x_1 \gg x_2$  Normalization Standardization  $\mathcal{Q}_{2}$  $\omega_2$  $\omega_2$

 $\omega_1$ 

COST FUNCTION

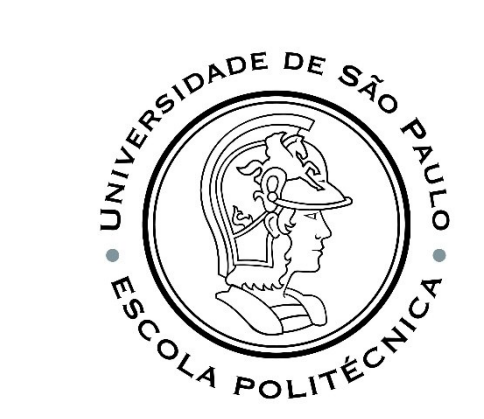

#### NORMALIZING DATASET

```
from sklearn.preprocessing import MinMaxScaler
# Scaling the input data using the MinMaxScaler from scikit-learn
scaler x = MinMaxScalar().fit(x train)
x train sca = scaler x.transform(x train)
x val sca = scaler x.transform(x val)
# Normalizing the output data using the normalizer from scikit-learn
normalizer y = MinMaxScaler(feature range = (-1.,0.)).fit(y train)#StandardScaler,MaxAbsScaler
y train sca = normalizer y.transform(y train)
y val sca = normalizer y.transform(y_val)
  Min and Max in input
min x train = np.min(x train sca)
min x val = np.min(x val sca)
max x train = np.max(x train sca)
max x val = np.max(x val sca)
# Mean and Standard Deviation in Output
min y train = np.min(y train sca) #mean
min y val = np.min(y val sca)
max y train = np.max(y train sca) #std
max_y_val = np.max(yval sca)
```
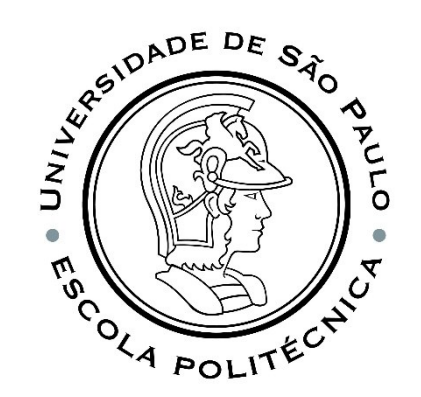

### SCALING RESULT

print(f'For the input training set, the min is {min x train} and the max is {max x train}') print(f'For the input validation set, the min is {min x val} and the max is {max x val}') print(f'For the output train set, the min is {min y train} and the max is {max y train}') print(f'For the output validation set, the min is {min y val} and the max is {max y val}')

For the input training set, the min is 0.0 and the max is 1.0 For the input validation set, the min is -0.0023858525432659487 and the max is 1.008195327650636 For the output train set, the min is -1.0 and the max is 5.551115123125783e-17 For the output validation set, the min is -1.3732910962953015 and the max is -0.006101485466849105

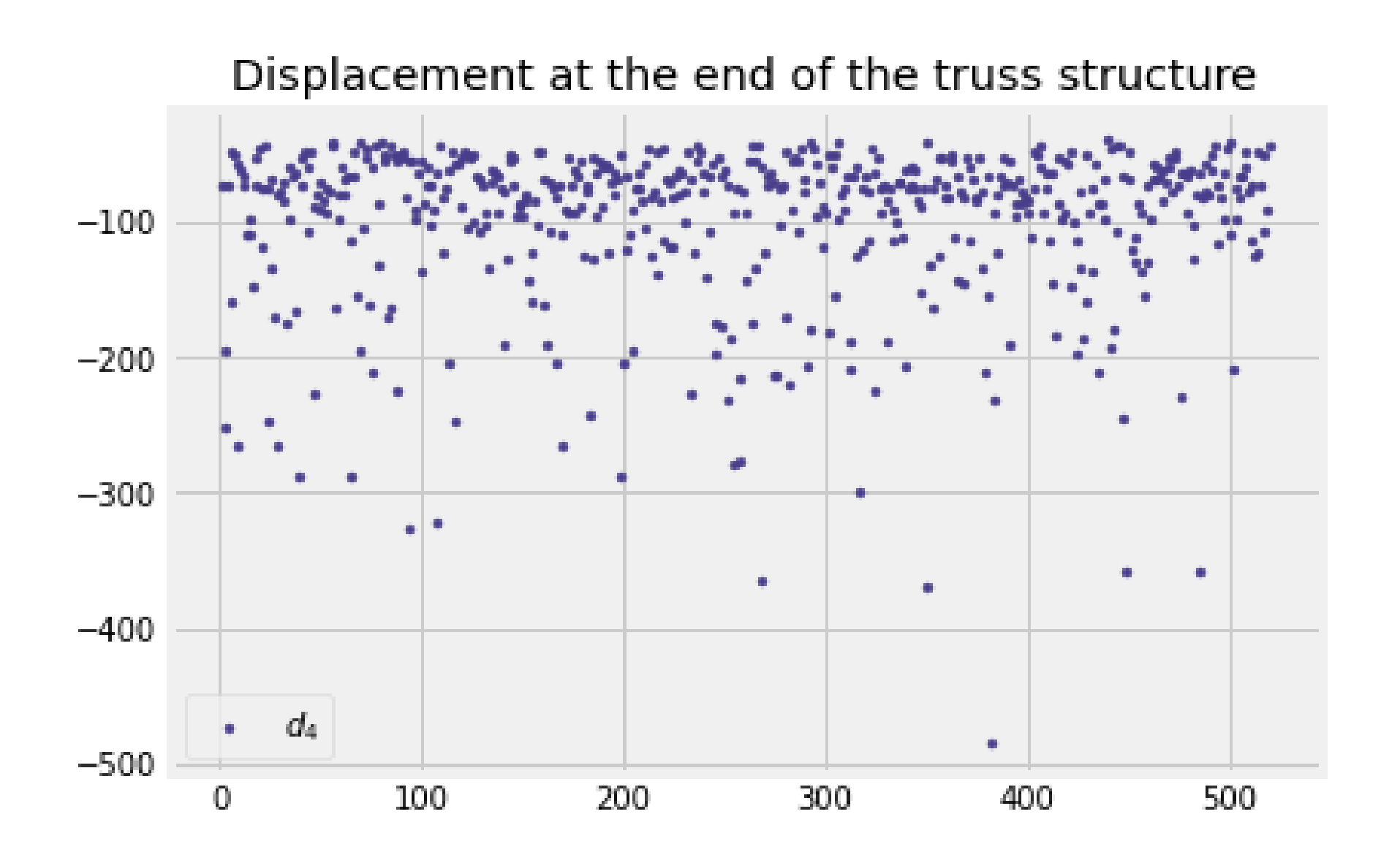

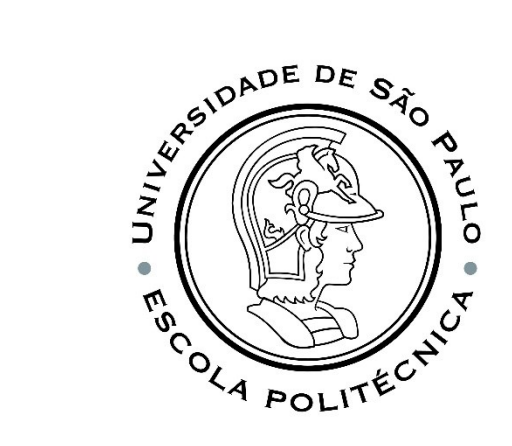

### OUR SEQUENCIAL NN WITH KERAS

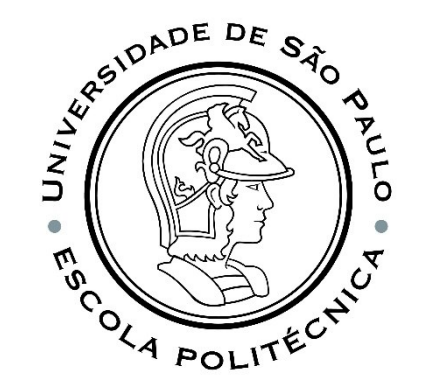

We will start with the simplest way to create an RNA in Keras, which is the **sequential model**. Creating, training and testing an ANN with Keras is done in the following steps:

- I. Definition of training and test data;
- II. ANN configuration, which consists of defining the layers to map the inputs to the desired outputs;
- III. Compilation of the ANN, which also includes configuring the training process by choosing the cost function, the optimizer and the metric to evaluate performance;
- IV. ANN training;
- V. ANN performance evaluation.

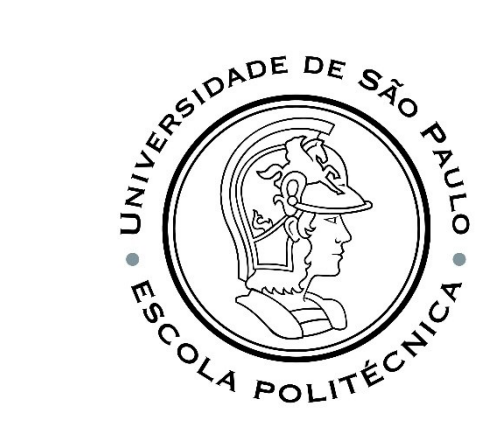

from keras import models from keras.layers import Dense, Activation

```
##First definition
```

```
model = models.Sequential([
     Dense(20, input_shape=(10,)),
     Activation('sigmoid'),
     Dense(1)
])
model.summary()
                                          The hidden layer is of the dense 
                                          type (fully connected), it has 20 
                                          neurons
                    its activation 
                   function is sigmoid
```
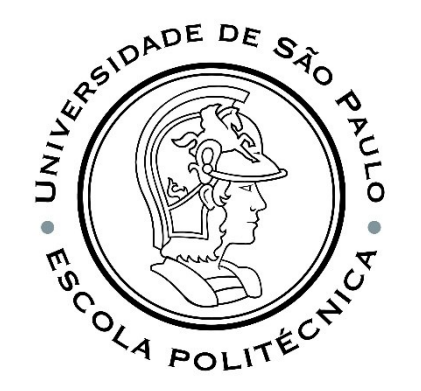

```
from keras import models
from keras.layers import Dense, Activation
```

```
##First definition
```

```
model = models.Sequential([
     Dense(20, input shape=(10,)),
     Activation('sigmoid'),
     Dense(1)
])
model.summary()
                                            Input data for each training 
                                            example is a 1-D vector (10)
                                     the dimension of the second axis of the input 
                                    tensor is not included in the ʻinput_shape'
                                    argument, because at that moment the number of 
                                    examples that will be used in training is unknown
```
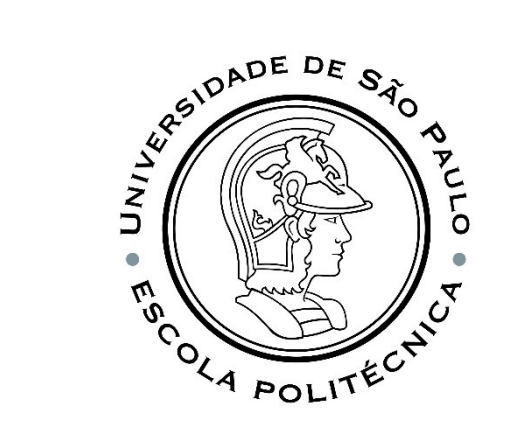

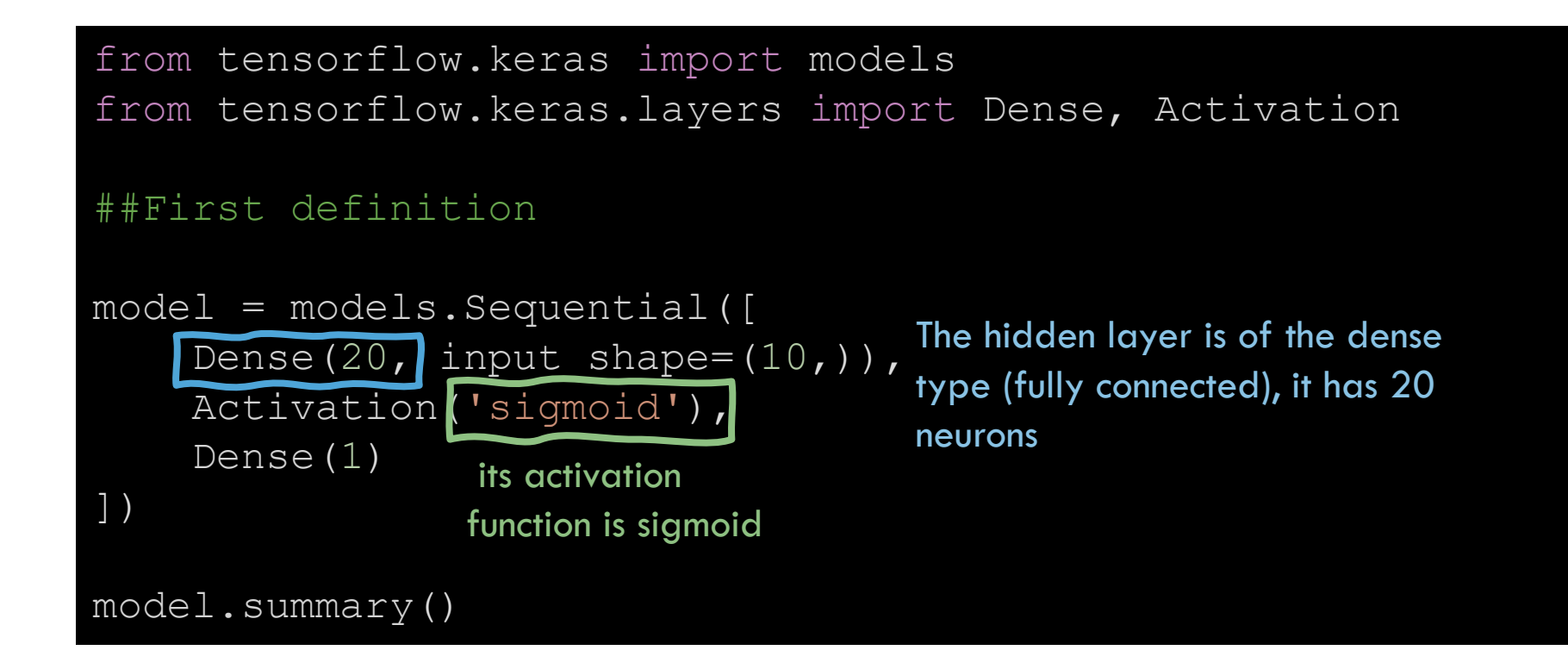

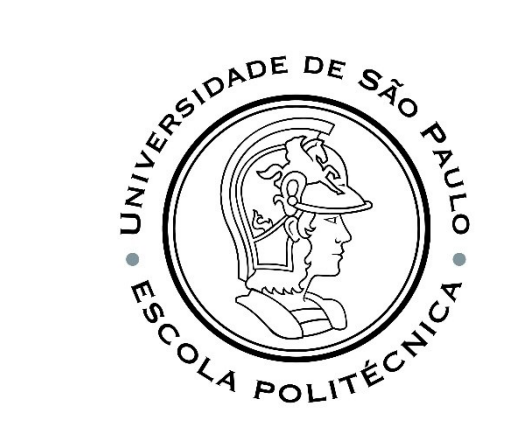

from tensorflow.keras import models from tensorflow.keras.layers import Dense, Activation ##First definition model = models.Sequential([ Dense(20, input shape= $(10,))$ , Activation('sigmoid'), Dense(1) ]) model.summary() The output layer is dense (fully connected), has one neuron and its activation function is linear.

presents a summary of the main characteristics of the network

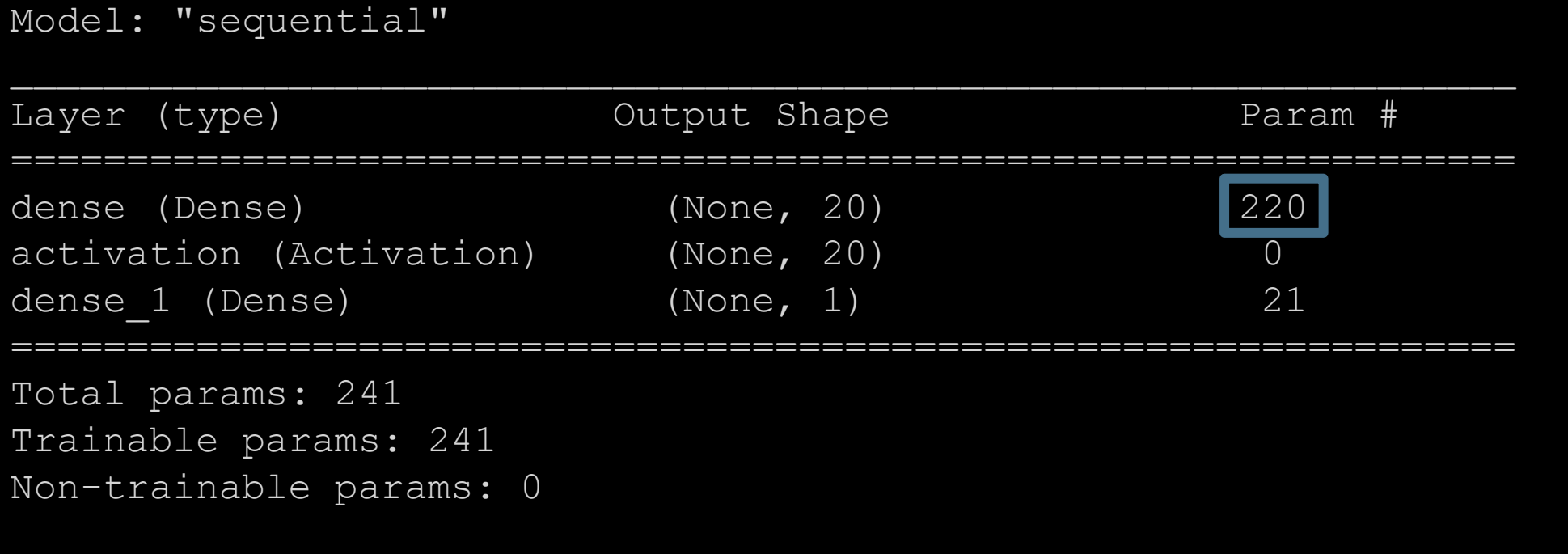

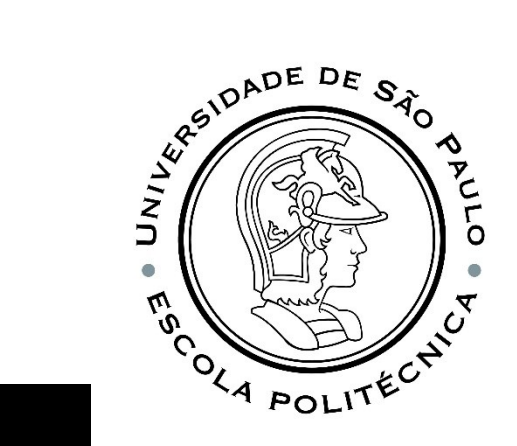

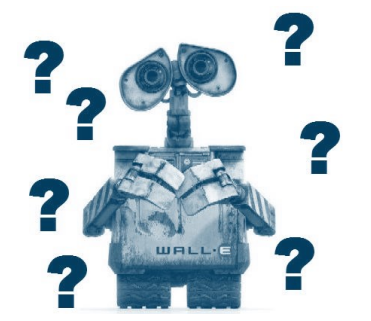

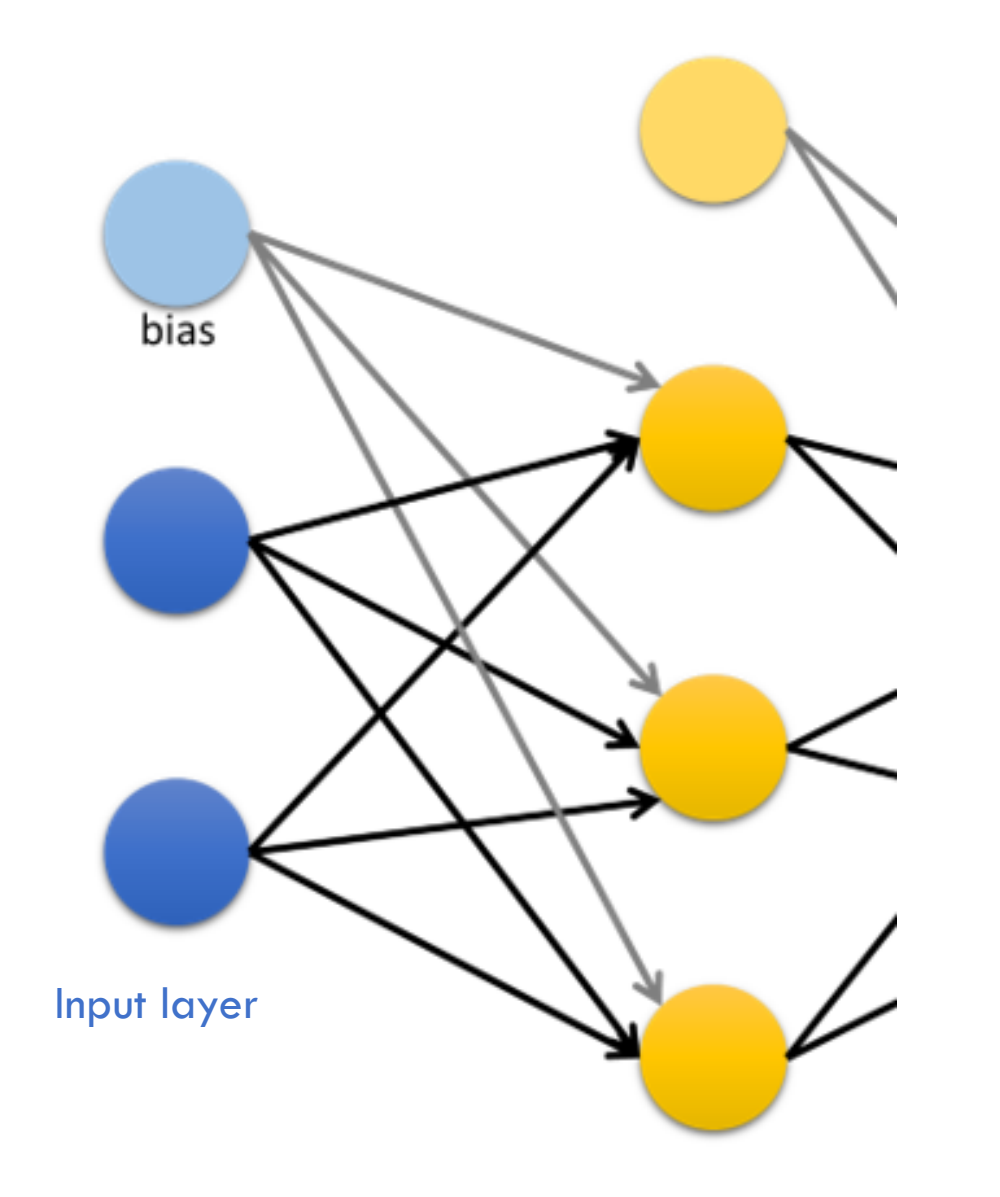

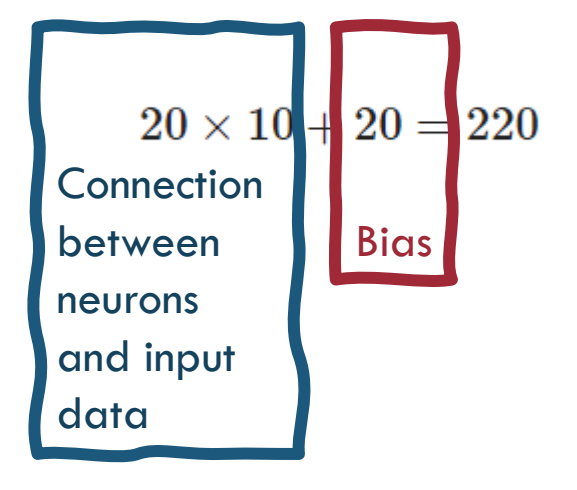

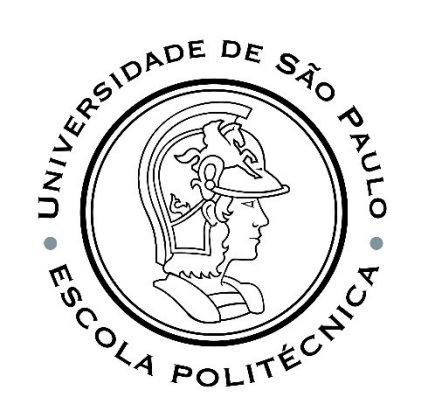

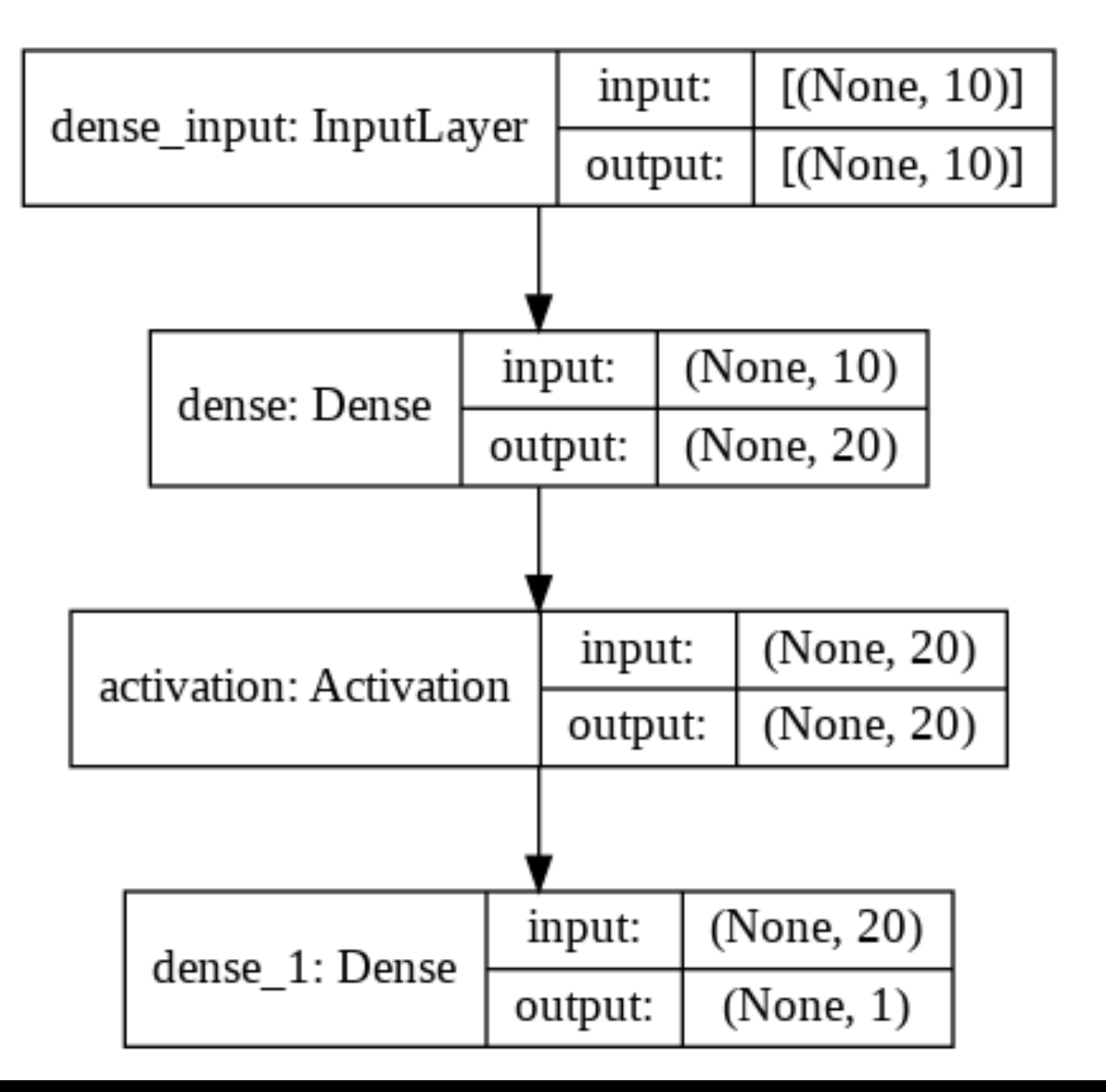

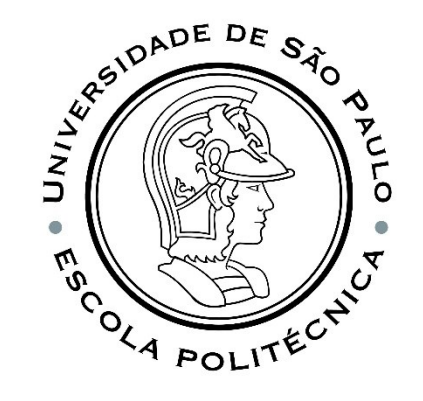

from keras.utils import plot\_model import pydot plot model(model, to file = '/content/model.png', show shapes = True)

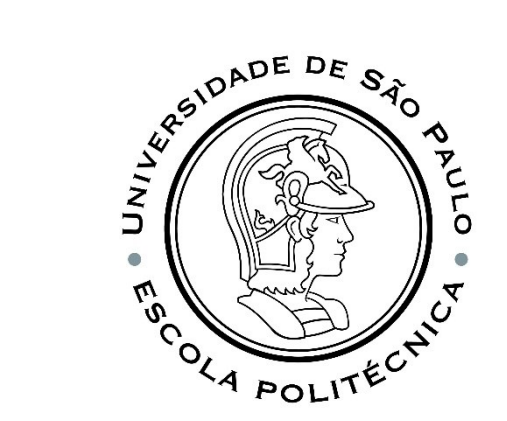

#### SAME THING, DIFFERENT WAY...

from keras import models from keras import layers

```
##Second definition
```

```
model = models.Sequential()
model.add(layers.Dense(20, activation='sigmoid', input shape=(10,)))
model.add(layers.Dense(1))
```
model.summary()

### FUNCTION

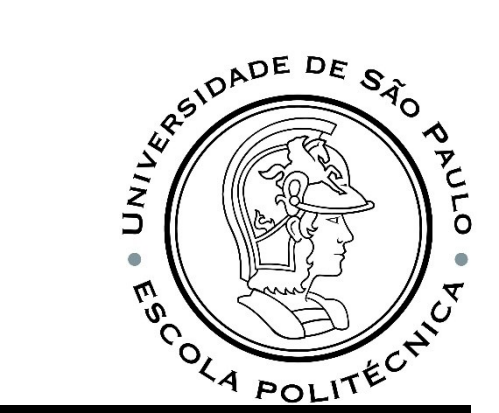

#### def build\_model(data\_shape=(10,)):

model = models.Sequential() model.add(layers.Dense(units=20, activation='sigmoid', input shape=data shape)) model.add(layers.Dense(units=1)) return model

 $model = build model()$ 

### **COMPILATION**

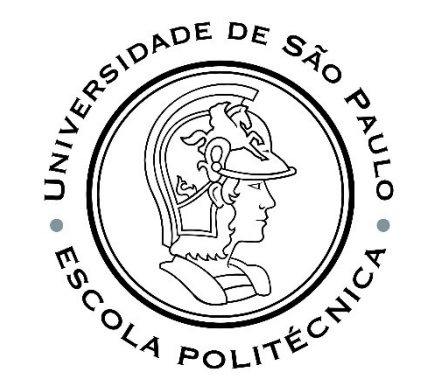

The generation of the ANN is performed in the compilation stage, where the loss function, the training method and the metrics for the ANN evaluation are defined and configurated:

- **The loss function** mean\_squared\_error  **How the network will be able to** measure its performance on the training data, and thus how it will be able to steer itself in the right direction.
- . The optimizer sqd The mechanism through which the network will update itself based on the data it sees and its loss function.
- **•Metrics to monitor during training and testing** mean\_absolute\_error, mean\_absolute\_percentage\_error.

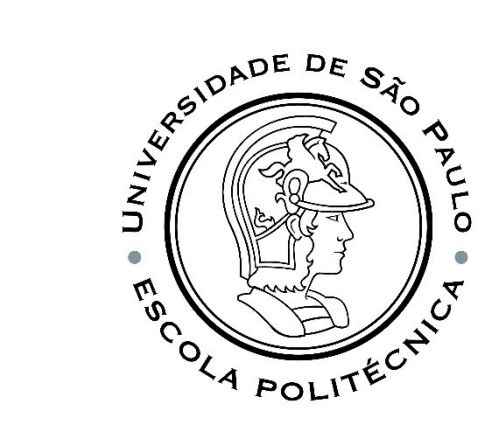

### LOSS FUNCTION: MEAN SQUARED ERROR

$$
E(\hat{\textbf{y}}^{(i)}, \textbf{y}^{(i)}) = \sum_{j=1}^{n_y} \left( \hat{y}_j^{(i)} - y_j^{(i)} \right)^2 = \left\| \hat{\textbf{y}}^{(i)} - \textbf{y}^{(i)} \right\|_2^2
$$

$$
J\left(\mathbf{W},\mathbf{B}\right)=\frac{1}{m}\sum_{i=1}^{m}E(\hat{\mathbf{y}}^{(i)},\mathbf{y}^{(i)})=\frac{1}{m}\sum_{i=1}^{m}\sum_{j=1}^{n_y}\left(\hat{y}_{j}^{(i)}-y_{j}^{(i)}\right)^2=\frac{1}{m}\sum_{i=1}^{m}\left\|\hat{\mathbf{y}}^{(i)}-\mathbf{y}^{(i)}\right\|_2^2
$$

## SGD

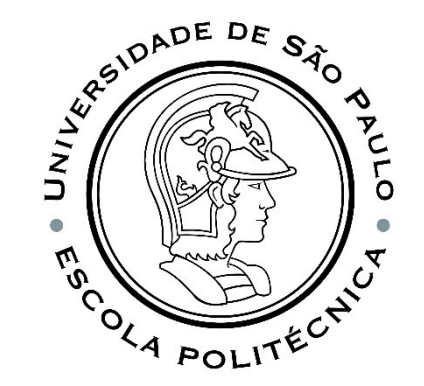

SGD is the same as gradient descent, except that it is used to split the data into batches. The parameter is called mini-batch size.

Faster optimizers are available in the literature to speed up the training step. We will apply the  $SGD + Momentum$  (known as  $SGD$ ), but, be aware that are other popular Optimizer approaches such as Nesterov Accelerated Gradient, AdaGrad, RMSProp, Adam (ADAptive Moment estimation), and Nadam optimization.

The best optimizer, according to the literature, is Adam.

The SGD optimizer has a learning rate of 0.001 and momentum of 0.9.

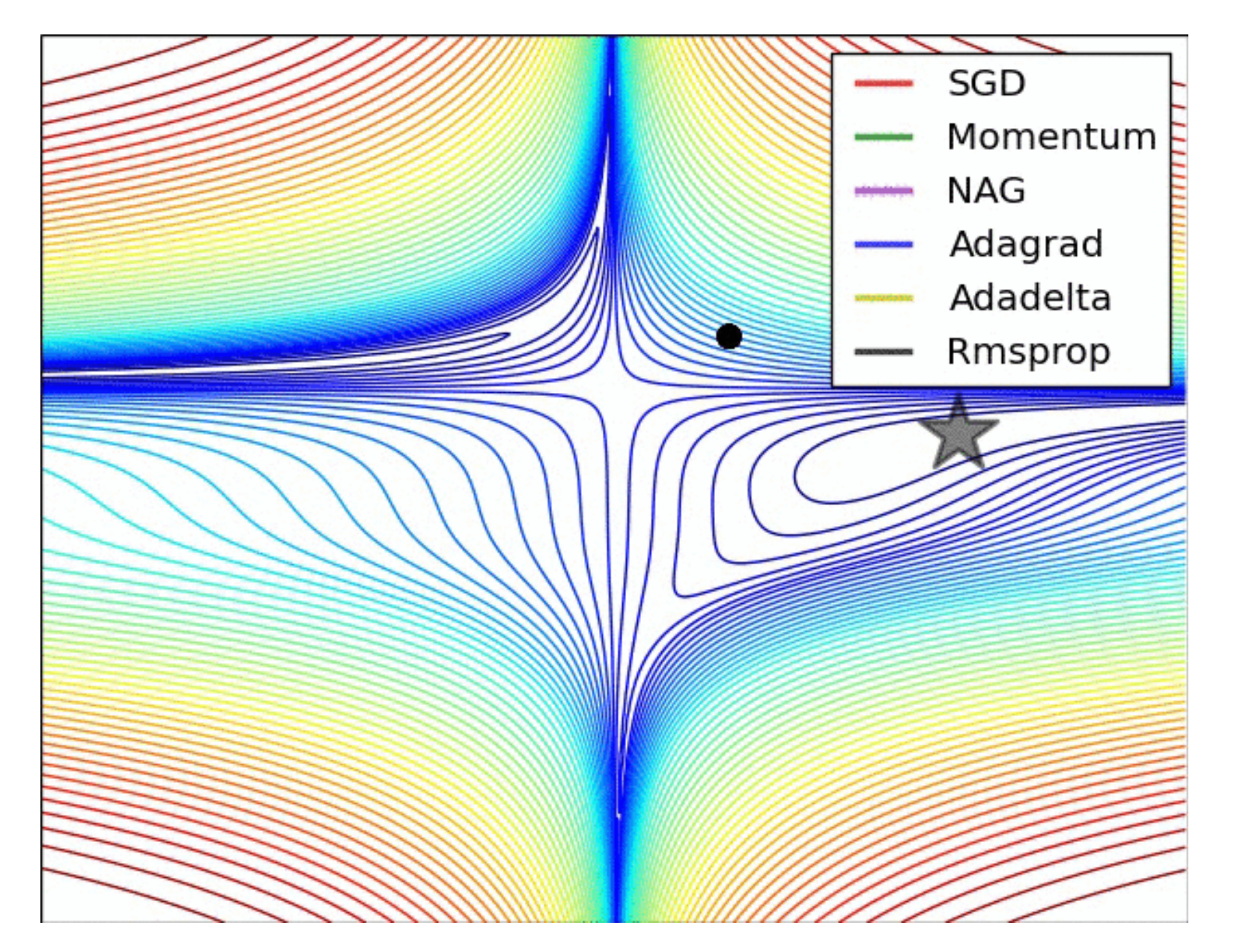

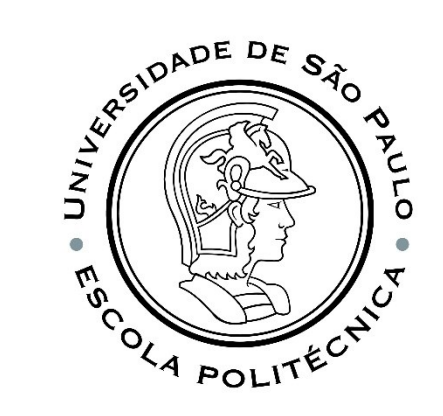

Source:<https://imgur.com/a/Hqolp#NKsFHJb>

# VARIAÇÕES DO GRADIENTE DESCENDENTE

**Batch Gradient Descent, BGD:** the gradient is calculated using **the entire training dataset** in each iteration, to update the parameters.

But if the number of training examples is large, then batch gradient descent is computationally very expensive! Imagine if you have 10000 data, each data with 10 features, there are 100 thousand values to compute at each iteration...

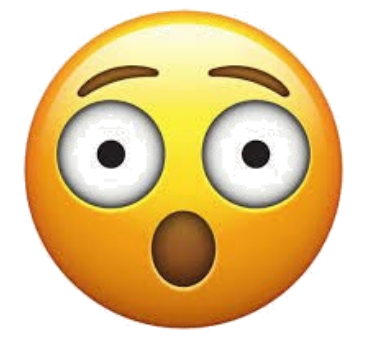

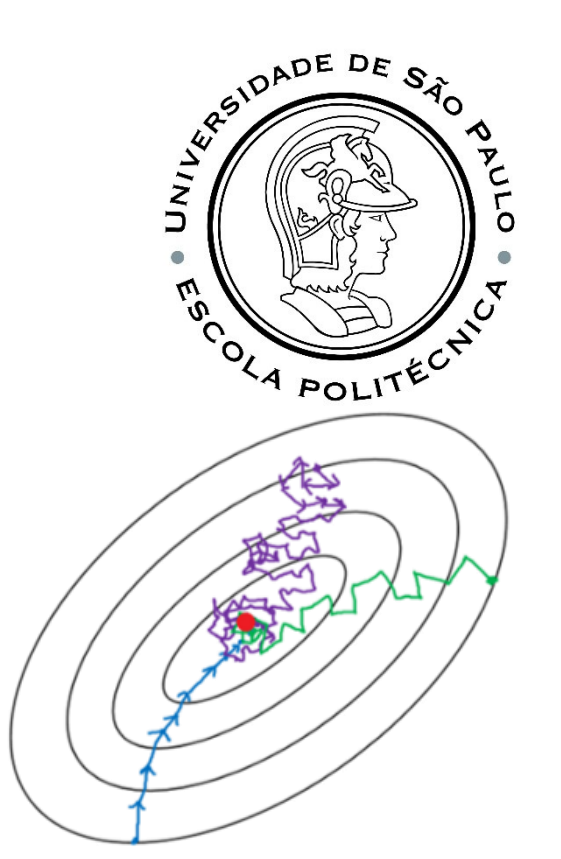

# VARIAÇÕES DO GRADIENTE DESCENDENTE

**Batch Gradient Descent, BGD:** the gradient is calculated using **the entire training dataset** in each iteration, to update the parameters.

But if the number of training examples is large, then batch gradient descent is computationally very expensive! Imagine if you have 10000 data, each data with 10 features, there are 100 thousand values to compute at each iteration...

**Mini-batch Gradient Descent, MBGD:** This is a type of gradient descent that works faster. The gradient is calculated using  $b < m$  data from the dataset in each iteration, to update the parameters.

**Stochastic Gradient Descent, SGD: the gradient is calculated using**  $b = 1$  **random training data** per iteration, to update the parameters. The SGD converges faster for larger data sets. However, as in SGD we only use one example at a time, we cannot use vectorized implementation. This can slow down the calculations.

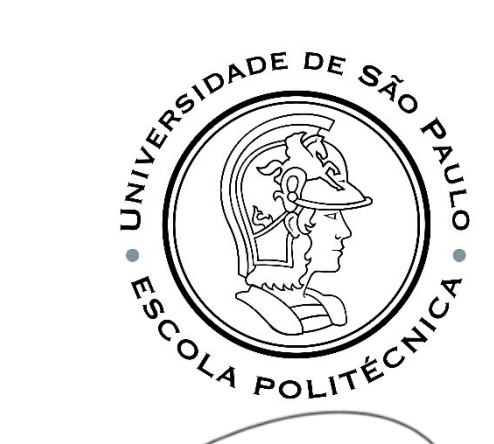

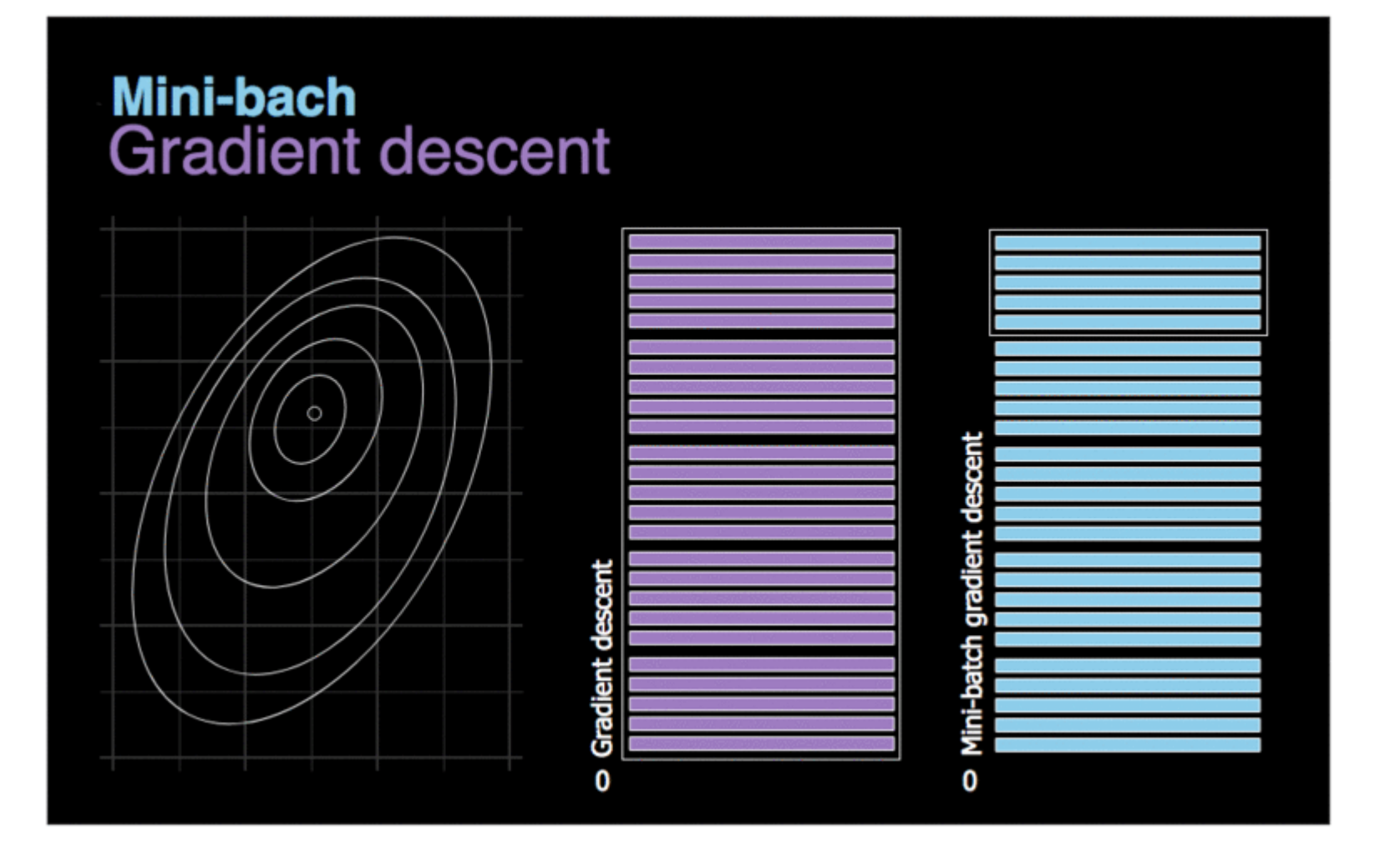

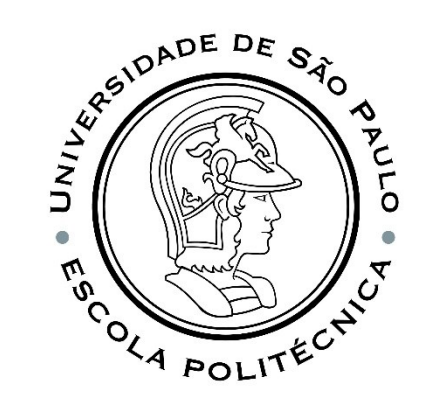

## EPOCH

#### **Batch Gradient Descent (BGD)** We take

the average of the gradients from all the training examples and use this average gradient to update our parameters.

#### **Stochastic Gradient Descending (SGD)**

We take a training example for gradient calculation and use its gradient to update our parameters.

#### **Mini Batch Gradient Descent (MBGD)**The

mini lot tries to find a balance between BGD and SGD.

RSIDADE DE SÃO UNIVE  $\omega$ COLA POLITY

#### For each epoch:

- 1. Use the training data: **BGD**, **SGD** ou **MBGD**
- 2. Calculate the gradient
- 3. Use the calculated gradient in to update the weights
- 4. Repeat steps 1 through 3 for all examples in the training dataset for the total number of epochs.

### **METRICS**

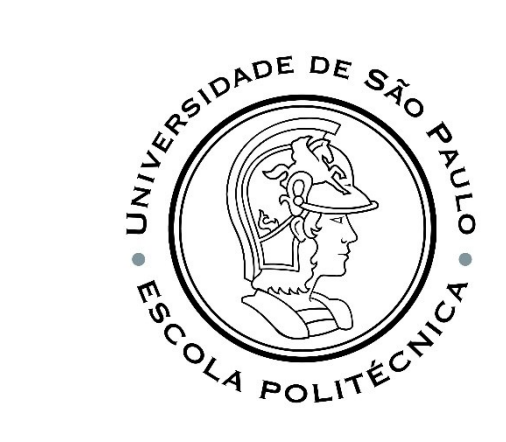

Mean Absolute Error

$$
MAE = \frac{1}{n}\sum_1^n |y^{(i)} - \hat{y}^{(i)}|
$$

Mean squared error

$$
MSE = \frac{1}{n}\sum_i^n (y^{(i)} - \hat{y}^{(i)})^2
$$

Mean Absolute Percentage Error

$$
MAPE = \frac{100}{n} \sum_{i}^{n} \frac{y^{(i)} - \hat{y}^{(i)}}{y^{(i)}}
$$

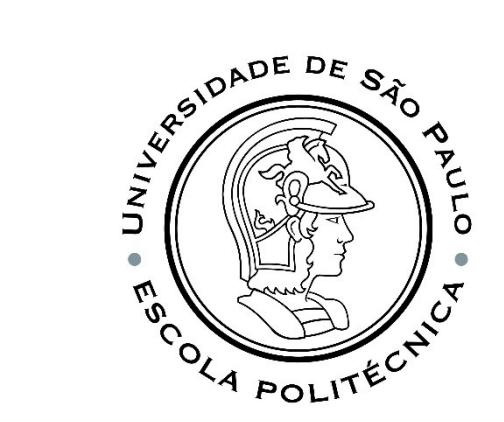

#### FINALLY...

```
from keras import optimizers
sgd = optimizers.SGD(lr=0.001, momentum=0.9)
model.compile(optimizer=sgd,
              loss='mean squared error',
              metrics=['mean absolute error', 'mean absolute percentage error'])
```

```
1 history with minibatch = model.fit(x train sca, y train sca, epochs=500, batch size=32, verbose=2)
[99]\mathcal{L}3 # To use the test loss history, comment the lines above and uncomment the lines below
      4 #test history with minibatch = TestLossHistory(x val sca, y val sca)
      5 #history with minibatch = model.fit(x train sca, y train sca, epochs=10000, batch size=32,
                                              callbacks=[test history with minibatch])
      6#
       \overline{7}8
```
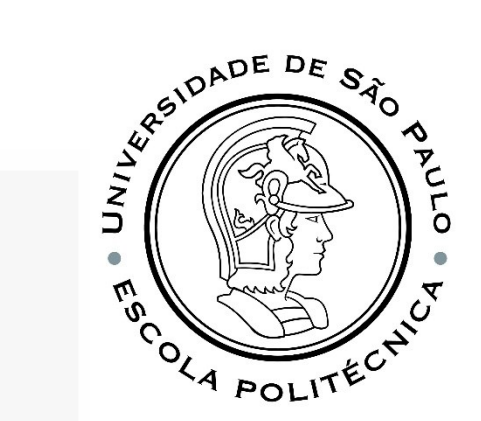

#### $\blacktriangleright$  Saving the training process

If the training process is saved, it is possible to graph the loss function, allowing a more detailed analysis of the process. For this we use:

```
history MODEL = model.fit (x _train, y _train, epochs = 1000)
```
In this training command the values of the cost function and the metric according to the seasons are saved in the history MODEL object.

The history MODEL object contains a dictionary with the values of the loss function and metrics for each epoch, which can be accessed using the following comment:

```
history_dict = history_MODEL.history
history_dict.keys ()
```
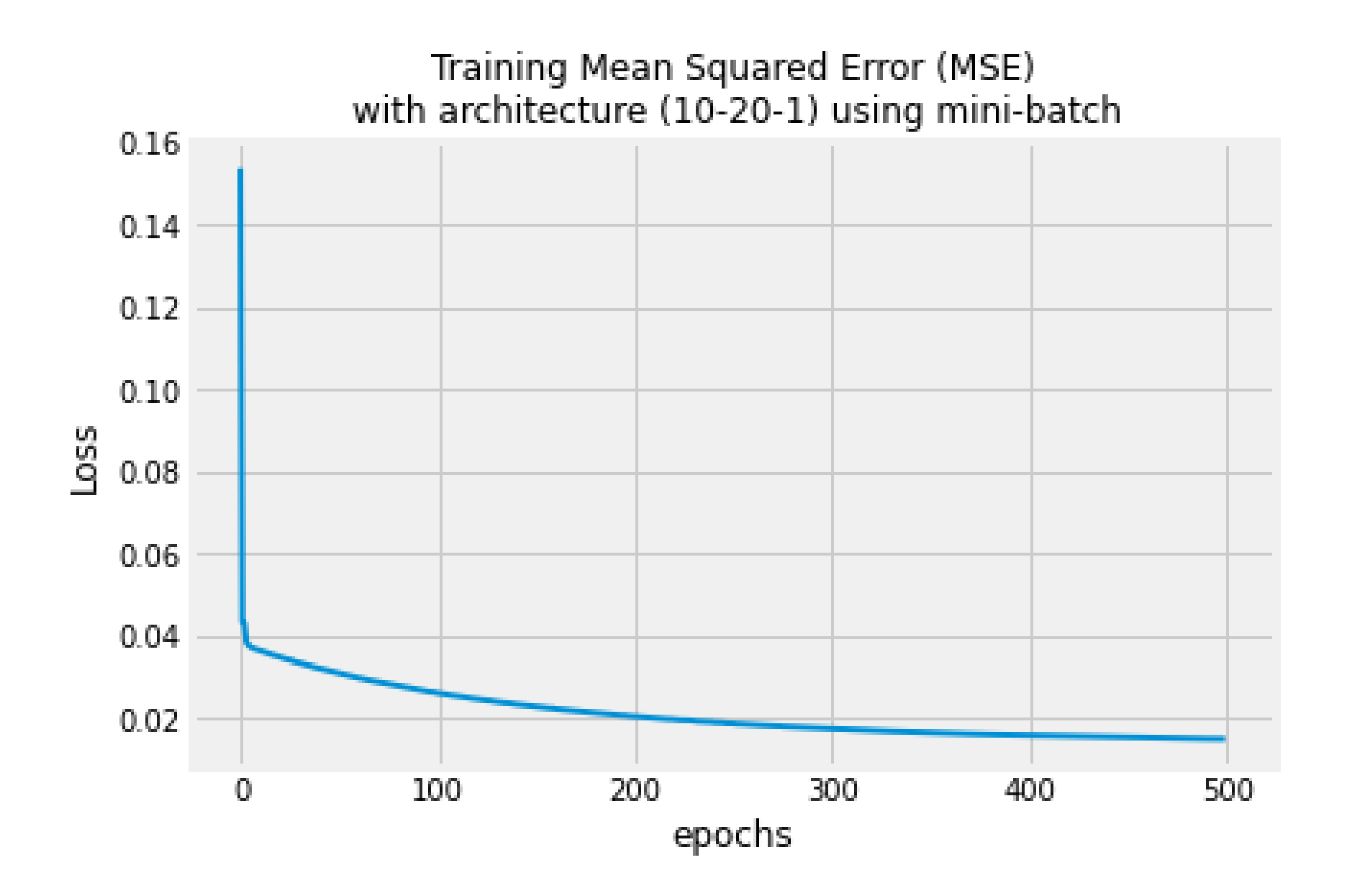

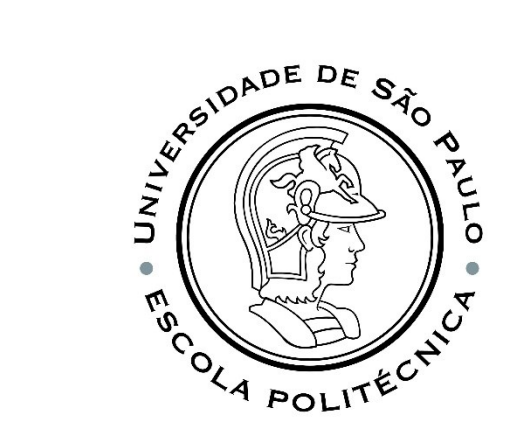

PMR5251 49

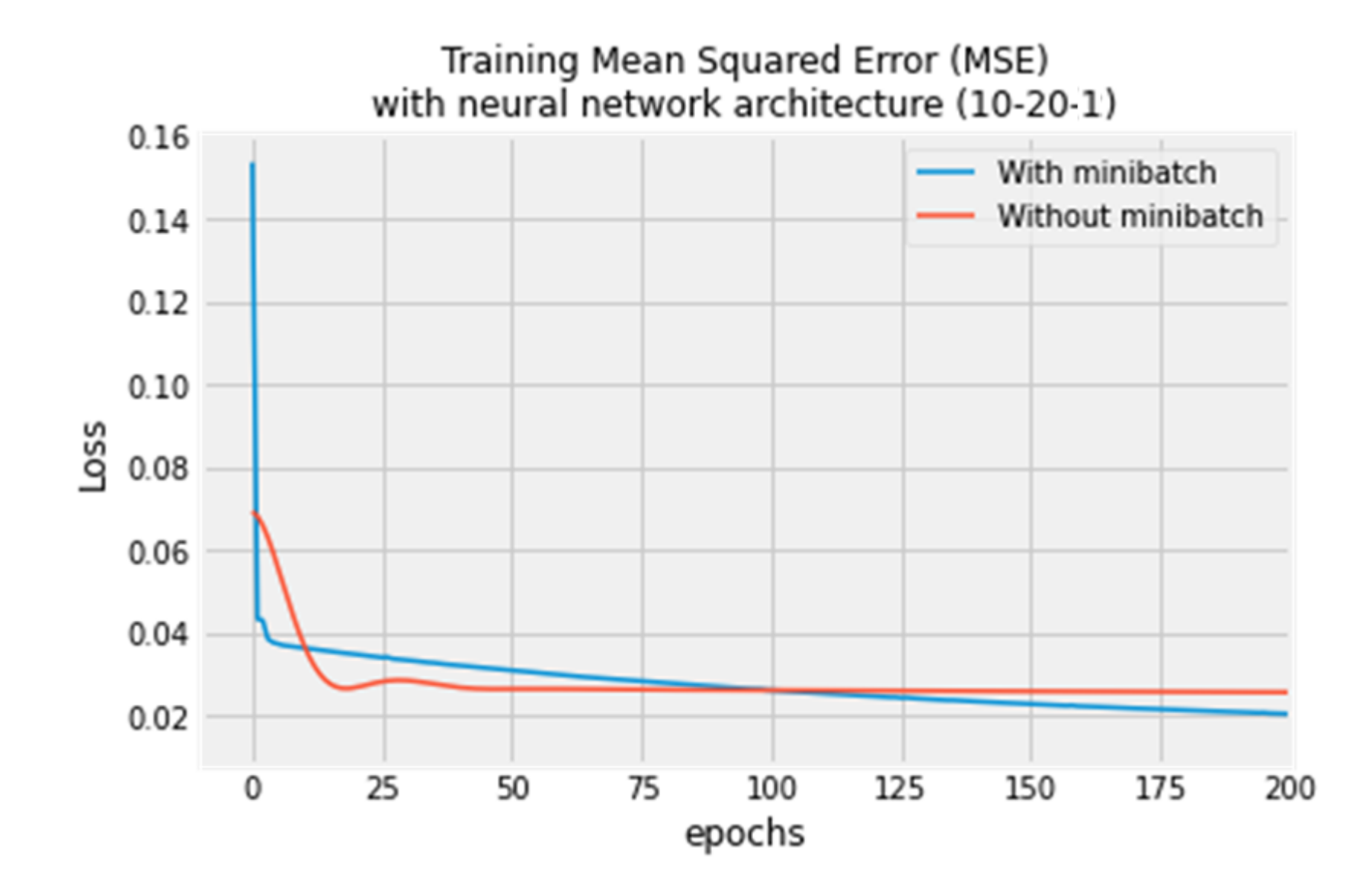

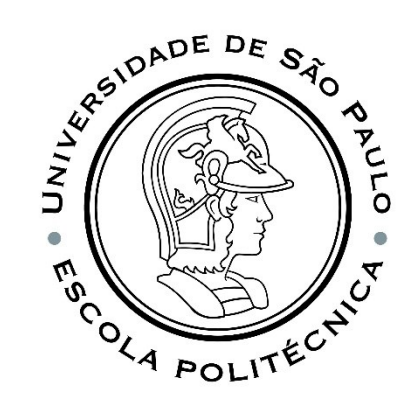

#### PERFORMANCE ANALYSIS

y\_prev = model.predict(x\_test)

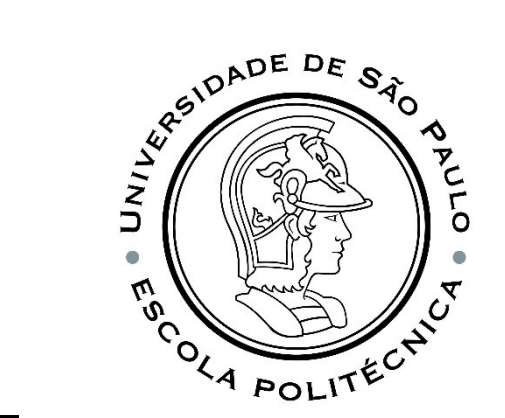

pred sca train = model.predict(x train sca) pred sca val = model.predict(x val sca) print(pred sca val.shape, pred sca train.shape)

y\_new\_train = normalizer\_y.inverse\_transform(pred\_sca\_train) y new val = normalizer y.inverse transform(pred sca val)

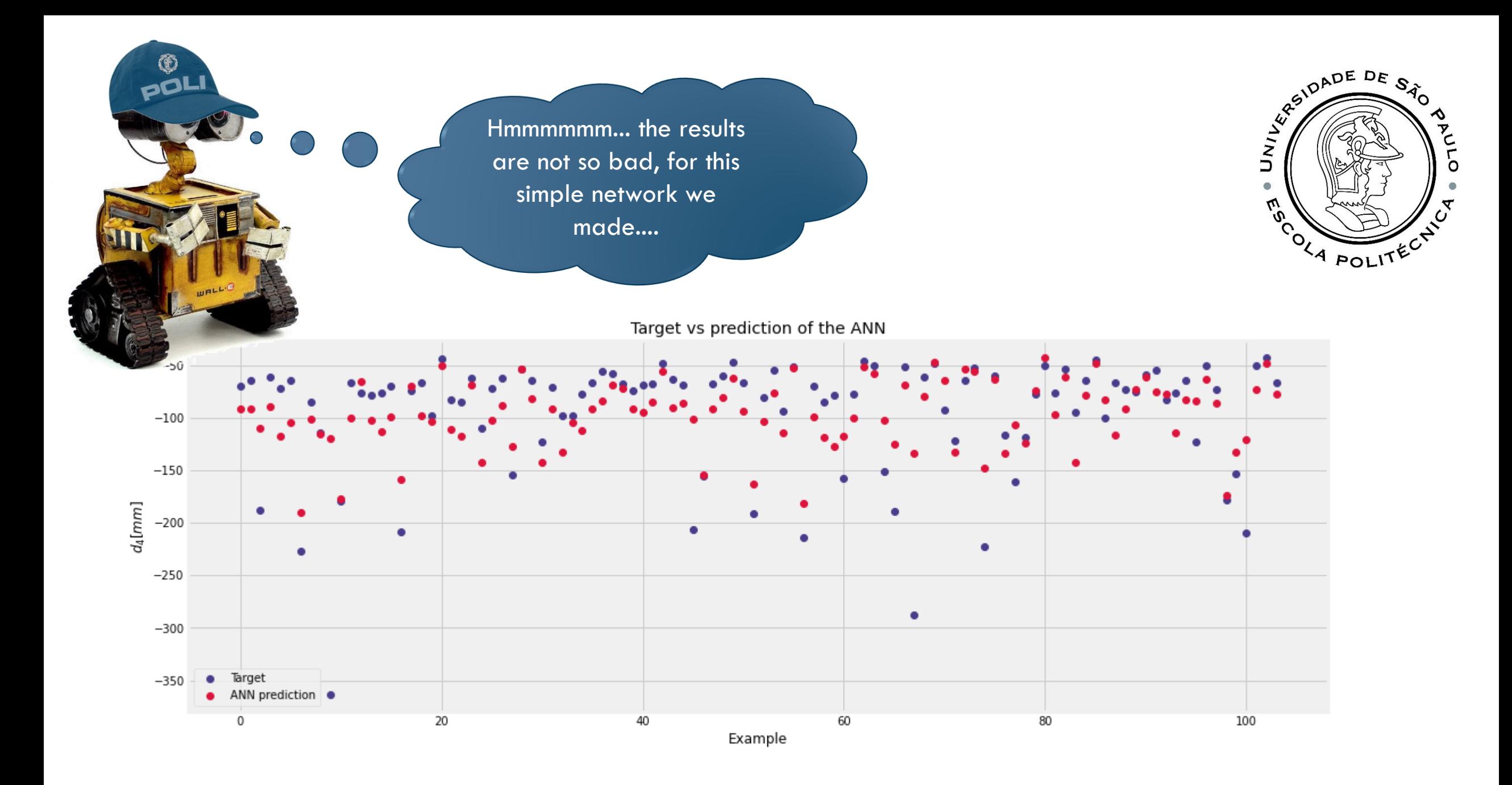

# FOLLOW THE NOTEBOOK FOR THE NEXT STEPS

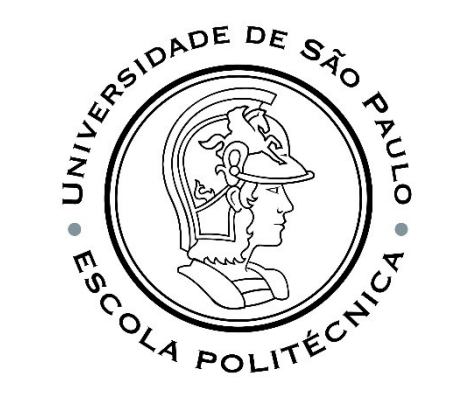

Changing number of neurons in the second intermediate;

Changing the activation function;

Changing optimizer.

Activation functions: •sigmoid •tanh •softplus •ReLU

Optimizers: •SGD •AdaGrad •Adadelta •RMSprop •Adam

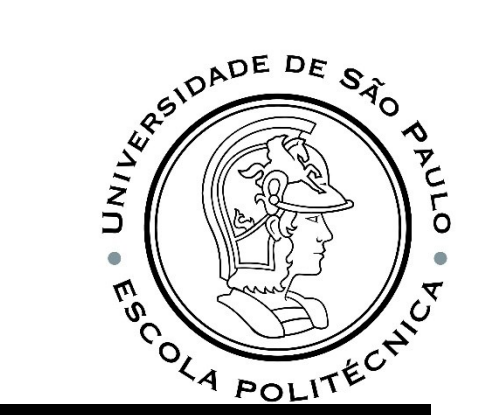

```
# Creates a model with the specific number of neurons num neurons and specific activation g
def make model(num neurons=20, g = 'sigmoid'):
 model = models.Sequential()
 model.add(layers.Dense(units=num neurons, activation=g, input shape=(10,)))
 model.add(layers.Dense(1))
 model.compile(optimizer=sgd,
               loss='mean squared error',
               metrics=['mean_absolute_error', 'mean_absolute_percentage_error'])
 return model
```
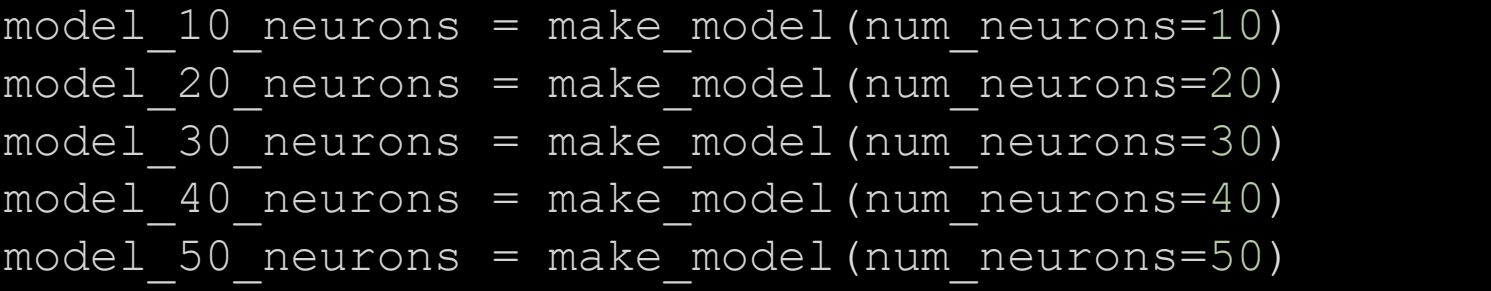

RSIDADE DE SÃO 5 model 50 neurons = make model(num neurons=50) ↑↓ ⊕ 目 ☆ 月 盲  $\pm$ 1 # Training the models - output will be suppressed 2 print('10 neurons') o, 3 hist 10 neurons = model 10 neurons.fit(x train sca, y train sca, epochs=500, verbose=0) OLA POLITE 4 print('20 neurons') 5 hist 20 neurons = model 20 neurons.fit(x train sca, y train sca, epochs=500, verbose=0) 6 print('30 neurons') 7 hist 30 neurons = model 30 neurons.fit(x train sca, y train sca, epochs=500, verbose=0) 8 print('40 neurons') 9 hist 40 neurons = model 40 neurons.fit(x train sca, y train sca, epochs=500, verbose=0) 10 print('50 neurons') 11 hist 50 neurons = model 50 neurons.fit(x train sca, y train sca, epochs=500, verbose=0) 12 print('Done!')

1 plt.title('MSE for the models with\nvarying number of neurons in hidden layers', fontsize=12) 2 plt.xlabel('epochs') 3 plt.ylabel('Loss') 4 plt.plot(hist 10 neurons.history['loss'], label='10', linewidth=1.0) 5 plt.plot(hist 20 neurons.history['loss'], label='20',linewidth=1.0) 6 plt.plot(hist 30 neurons.history['loss'], label='30', linewidth=1.0) 7 plt.plot(hist 40 neurons.history['loss'], label='40', linewidth=1.0) 8 plt.plot(hist 50 neurons.history['loss'], label='50', linewidth=1.0) 9 plt.ylim([0,2500]) 10 plt.legend();

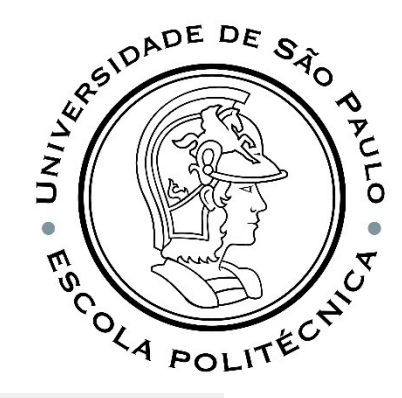

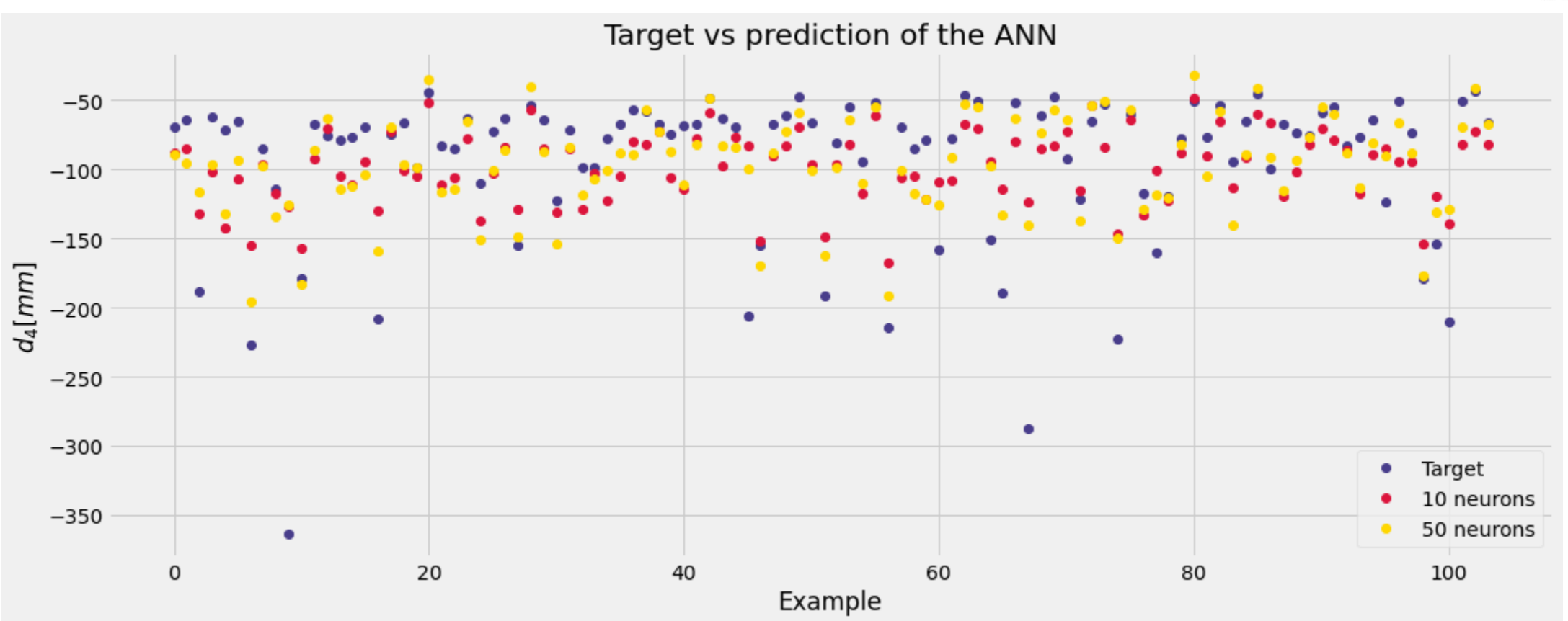

```
sigmoid model = make model(q = 'sigmoid')relu model = make model(q = 'relu')tanh model = make model(q = 'tanh')softplus model = make model(q = 'softplus')
```
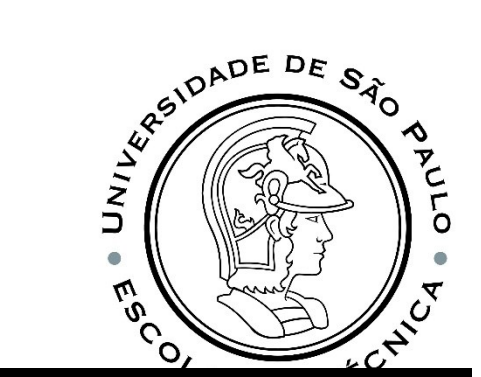

# Training the models print('Sigmoid') sigmoid history = sigmoid model.fit(x train sca, y train sca, epochs=500, batch size=32, verbose = 0) print('ReLU') relu history = relu model.fit(x train sca, y train sca, epochs=500, batch size=32, verbose = 0) print('Tanh') tanh history = tanh model.fit(x train sca, y train sca, epochs=500, batch size=32, verbose = 0) print('Softplus') softplus history = softplus model.fit(x train sca, y train sca, epochs=500, batch size=32, verbose = 0) print('Done!!!')

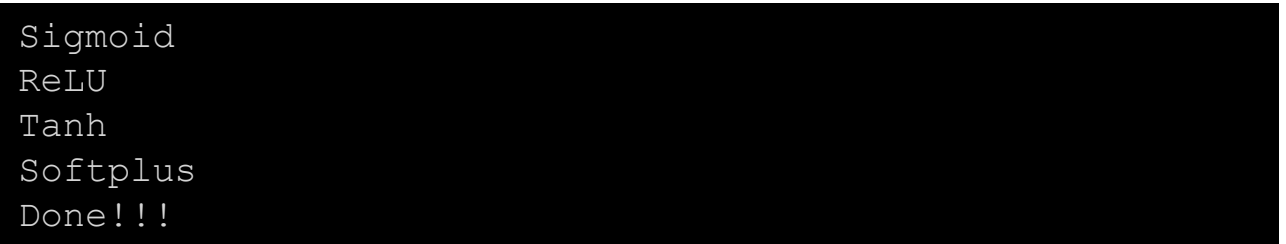

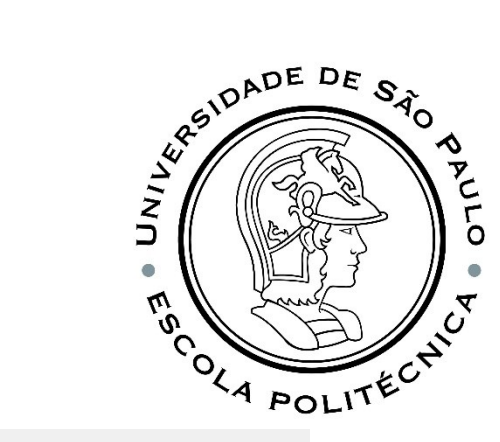

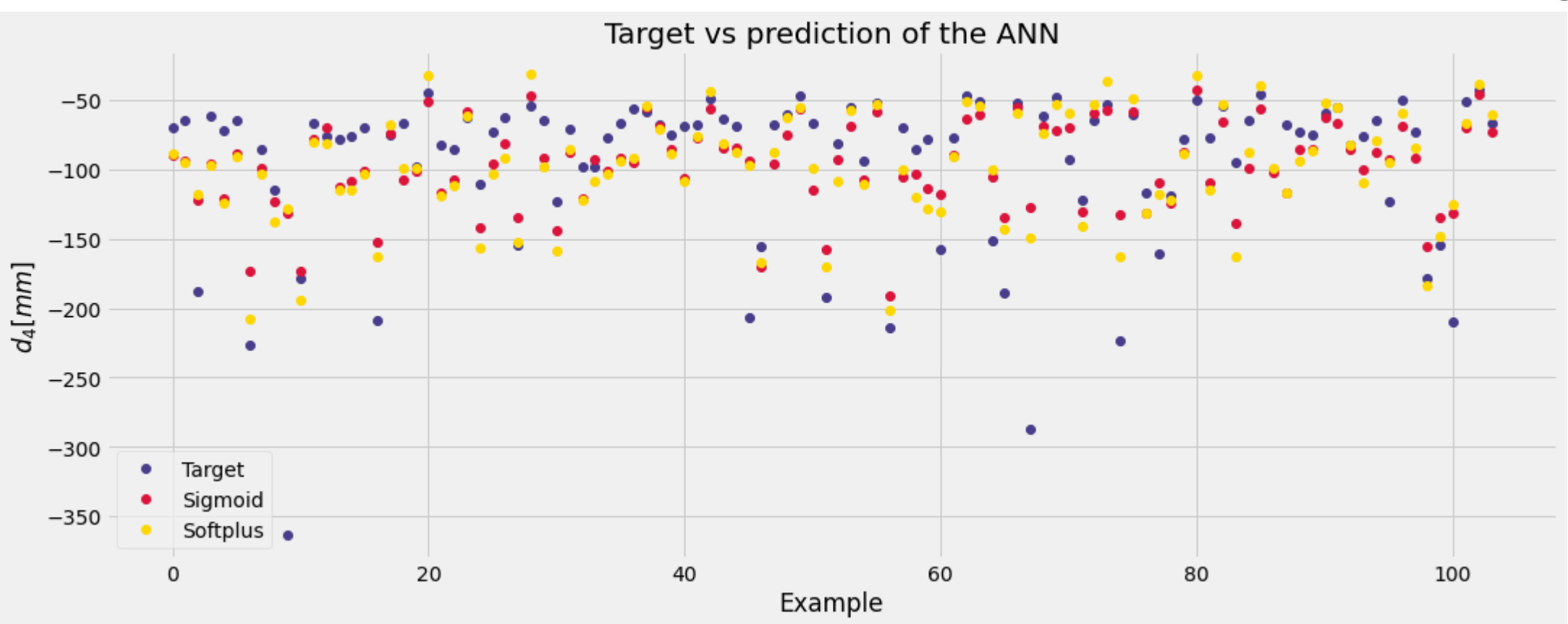

 $model s = {'SGD':} {}$ , 'AdaGrad': {}, 'Adadelta': {}, 'RMSprop': {}, 'Adam': {}} activation s = ['sigmoid', 'tanh', 'softplus', 'relu']

#### $i = 0$ for optimizer in model\_s.keys(): for activation in activation s: print(f'Combination {i}: {optimizer} with {activation}')  $model = make model 2(activation, optimization)$ hist = model.fit(x train sca, y train sca, epochs=500, verbose=0) train\_loss = hist.history['loss'] val\_loss = model.evaluate(x\_val\_sca, y\_val\_sca, verbose=0) model\_s[optimizer][activation] = {'model': model, 'train': train\_loss, 'val': val loss, 'hist': hist}

 $i + = 1$ 

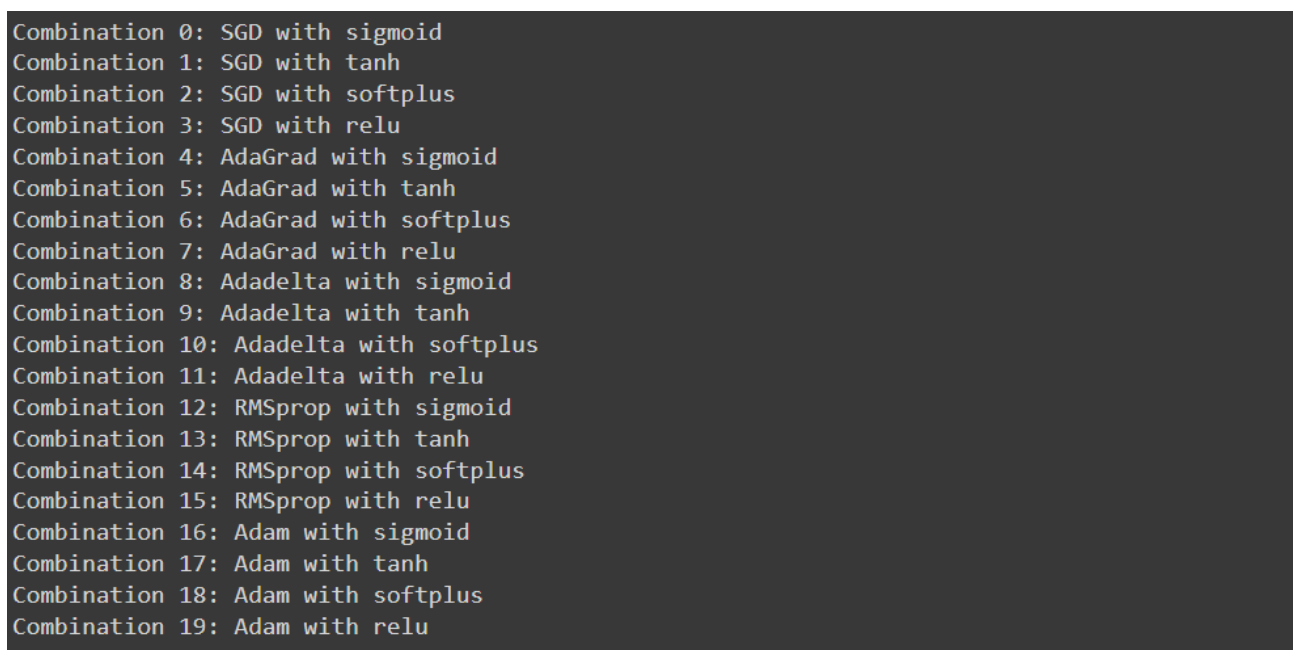

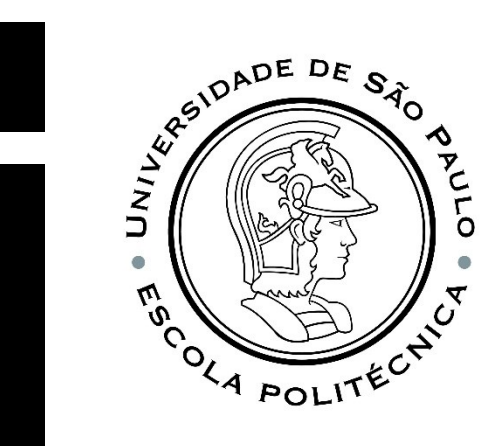

#### **Your job** Review the Notebook.

Do the proposed homework.

Moodle, until 4/07, 23:59.

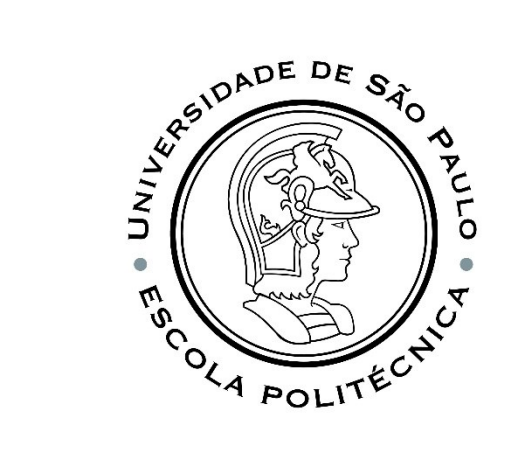

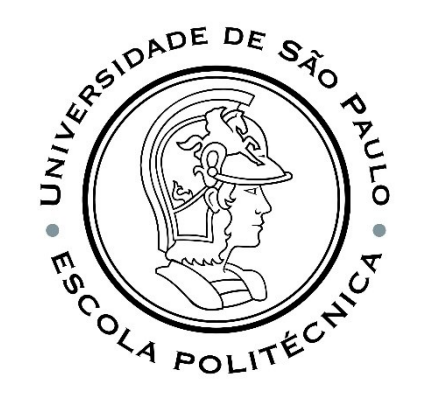

#### CROSS VALIDATION

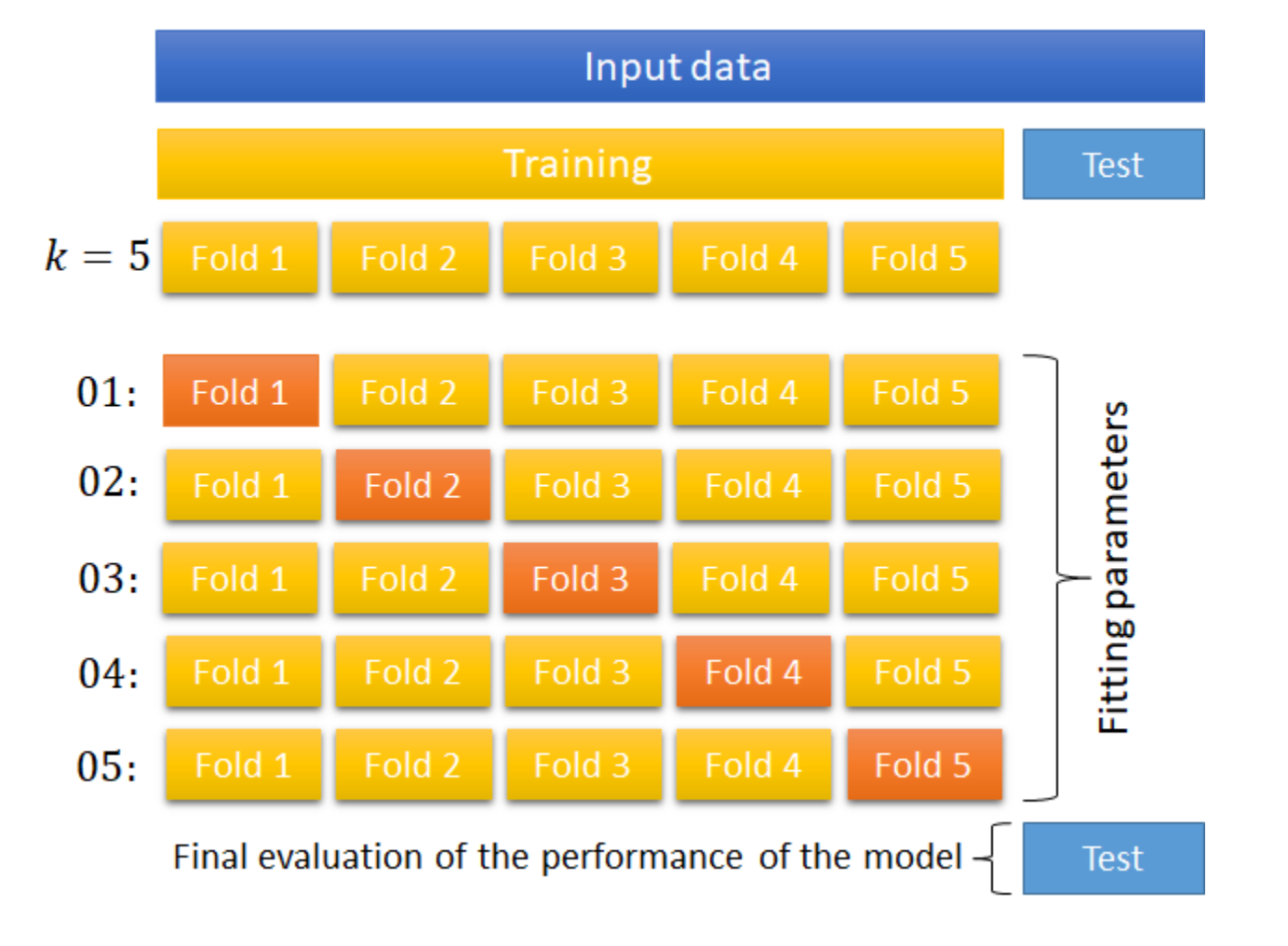

THE END

"Have the courage to follow your heart and intuition. They somehow already know what you truly want to become. Everything else is secondary."

**― Steve Jobs**